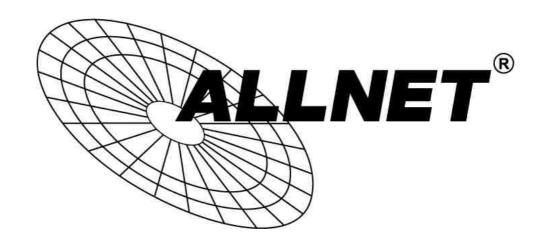

# ALL-SG8452M

# 48-Port Gigabit + 4-SFP Slots Web Smart Ethernet Switch

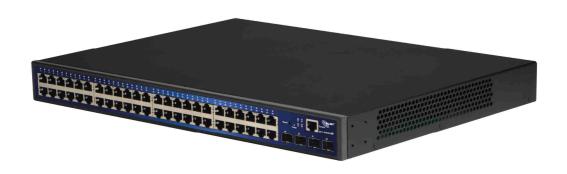

**User Manual** 

# Default-IP:

192.168.2.1

Default Username + Password:

# admin

## **Table of Contents**

| Chapter 1 Produ   | ct Introduction                           | 6  |
|-------------------|-------------------------------------------|----|
| 1.1 Product Ov    | verview                                   | 6  |
| 1.2 Features      |                                           | 6  |
| 1.3 External Co   | omponent Description                      | 7  |
|                   | Panel                                     |    |
| 1.3.2 Rear Pa     | anel                                      | 8  |
| 1.4 Environme     | nt                                        | 8  |
| 1.5 Package Co    | ontents                                   | 9  |
| Chapter 2 Install | ing and Connecting the Switch             | 10 |
| 2.1 Installation  | 1                                         | 10 |
| 2.1.1 Deskto      | p Installation                            | 10 |
| 2.1.2 Rack-m      | nountable Installation in 19-inch Cabinet | 11 |
| 2.1.3 Power       | on the Switch                             | 11 |
| 2.2 Connect Co    | omputer (NIC) to the Switch               | 12 |
| Chapter 3 How t   | o Login the Switch                        | 13 |
| 3.1 Switch to E   | nd Node                                   | 13 |
| 3.2 How to Log    | gin the Switch                            | 13 |
| Chapter 4 Switch  | n Configuration                           | 15 |
| 4.1 Quickly set   | ting                                      | 15 |
| 4.2 PORT          |                                           | 18 |
| 4.2.1 Basic       | config                                    | 18 |
| 4.2.2 Port a      | aggregation                               | 20 |
| 4.2.3 Port i      | mirroring                                 | 21 |
| 4.2.4 Port        | rate-limit                                | 22 |
| 4.2.5 Storm       | n control                                 | 23 |
| 4.2.6 Port i      | solation                                  | 25 |
| 4.3 VLAN          |                                           | 26 |
| 4.3.1 VLAN        | l config                                  | 26 |
| •                 | port setting                              |    |
|                   | -port setting                             |    |
|                   | у                                         |    |
|                   | tack                                      |    |
|                   | nti DHCP attack                           |    |
|                   | nti DOS                                   |    |
|                   | source guard                              |    |
|                   | nti three bind                            |    |
| 4.4.2 Channe      | el detection                              | 36 |

|     | 4.4.2.1 Ping testing                                                                                                    | 36                                                 |
|-----|----------------------------------------------------------------------------------------------------|----------------------------------------------------|
|     | 4.4.2.2 Tracert testing                                                                                                    | 37                                                 |
|     | 4.4.2.3 Cable testing                                                                                                    | 38                                                 |
|     | 4.4.3 ACL                                                                                                    | 39                                                 |
| 4.5 | MSTP                                                                                                    | .41                                                |
|     | 4.5.1 MSTP region                                                                                                    | 41                                                 |
|     | 4.5.2 MSTP bridge                                                                                                    | 42                                                 |
| 4.6 | DHCP relay                                                                                                    | . 45                                               |
|     | 4.6.1 DHCP relay                                                                                                    | 46                                                 |
|     | 4.6.2 Option82                                                                                                    | 47                                                 |
| 4.7 | DHCP Server                                                                                                    | . 48                                               |
|     | 4.7.1 DHCP Config                                                                                                    | 48                                                 |
| 4.8 | QoS                                                                                                    | . 50                                               |
|     | 4.8.1 Remark                                                                                                    | 50                                                 |
|     | 4.8.2 Queue config                                                                                                    | 52                                                 |
|     | 4.8.3 Mapping the queue                                                                                                    | 53                                                 |
|     | 4.8.3.1 Service class queue mapping                                                                                                    | 53                                                 |
|     | 4.8.3.2 Differential service class mapping                                                                                                    | 54                                                 |
|     | 4.8.3.3 Port to service class mapping                                                                                                    | 55                                                 |
| 4.9 | Address table                                                                                                    | . 56                                               |
|     | 4.9.1 Mac add and delete                                                                                                    | 57                                                 |
|     | 4.9.2 Mac study and laging                                                                                                    | 58                                                 |
|     | 4.9.3 Mac address filtering                                                                                                    | 59                                                 |
|     |                                                                                                    |                                                    |
| 4.1 | 0 Snmp config                                                                                                    | . 60                                               |
| 4.1 | 0 Snmp config                                                                                                    |                                                    |
| 4.1 |                                                                                                    | 60                                                 |
| 4.1 | 4.10.1 Snmp config                                                                                                    | 60<br>60                                           |
| 4.1 | 4.10.1 Snmp config                                                                                                    | 60<br>60<br>61                                     |
| 4.1 | 4.10.1 Snmp config                                                                                                    | 60<br>60<br>61<br>62                               |
| 4.1 | 4.10.1 Snmp config                                                                                                    | 60<br>60<br>61<br>62<br>63                         |
| 4.1 | 4.10.1 Snmp config                                                                                                    | 60<br>61<br>62<br>63                               |
| 4.1 | 4.10.1 Snmp config                                                                                                    | 60<br>61<br>62<br>63<br>64                         |
| 4.1 | 4.10.1 Snmp config                                                                                                    | 60<br>61<br>62<br>63<br>64<br>65                   |
| 4.1 | 4.10.1 Snmp config                                                                                                    | 60<br>61<br>62<br>63<br>64<br>65                   |
| 4.1 | 4.10.1 Snmp config                                                                                                    | 60<br>61<br>62<br>63<br>64<br>65<br>66             |
|     | 4.10.1 Snmp config                                                                                                    | 60<br>61<br>62<br>64<br>65<br>66<br>66             |
| 4.1 | 4.10.1 Snmp config                                                                                                    | 60<br>61<br>62<br>64<br>65<br>66<br>69<br>70       |
| 4.1 | 4.10.1 Snmp config                                                                                                    | 60<br>61<br>63<br>64<br>65<br>66<br>68<br>70       |
| 4.1 | 4.10.1 Snmp config                                                                                                    | 60<br>61<br>63<br>64<br>65<br>66<br>68<br>70       |
| 4.1 | 4.10.1 Snmp config  4.10.1.1 Snmp config  4.10.1.2 Community config  4.10.1.3 View config  4.10.1.4 Group config  4.10.1.5 User config  4.10.1.6 Trap  4.10.2 Rmon config  4.10.2.1 Statistics group  4.10.2.2 History group  4.10.2.3 Event group  4.10.2.4 Alarm group  1 LACP  2 SYSTEM  4.12.1 System config  4.12.1. System settings.  | 60<br>61<br>63<br>64<br>65<br>66<br>68<br>70<br>74 |
| 4.1 | 4.10.1 Snmp config  4.10.1.1 Snmp config  4.10.1.2 Community config  4.10.1.3 View config  4.10.1.4 Group config  4.10.1.5 User config  4.10.1.6 Trap  4.10.2 Rmon config  4.10.2.1 Statistics group  4.10.2.2 History group  4.10.2.3 Event group  4.10.2.4 Alarm group  1 LACP  2 SYSTEM  4.12.1.1 System config  4.10.1.2 System restart | 60616364656666717474                               |
| 4.1 | 4.10.1 Snmp config  4.10.1.1 Snmp config  4.10.1.2 Community config  4.10.1.3 View config  4.10.1.4 Group config  4.10.1.5 User config  4.10.1.6 Trap  4.10.2 Rmon config  4.10.2.1 Statistics group  4.10.2.2 History group  4.10.2.3 Event group  4.10.2.4 Alarm group  1 LACP  2 SYSTEM  4.12.1 System config  4.12.1. System settings.  | 60616364656666717474                               |
| 4.1 | 4.10.1 Snmp config  4.10.1.1 Snmp config  4.10.1.2 Community config  4.10.1.3 View config  4.10.1.4 Group config  4.10.1.5 User config  4.10.1.6 Trap  4.10.2 Rmon config  4.10.2.1 Statistics group  4.10.2.2 History group  4.10.2.3 Event group  4.10.2.4 Alarm group  1 LACP  2 SYSTEM  4.12.1.1 System config  4.10.1.2 System restart | 60616364656668707474                               |

| Appendix: Technical Specifications     | 88 |
|----------------------------------------|----|
| 4.12.6 Info collect                    | 86 |
| 4.12.5 Administrator privileges        |    |
| 4.12.4 Config save                     | 84 |
| 4.12.3.3 Restore factory configuration | 83 |
| 4.12.3.2 Configuration backup          | 82 |
| 4.12.3.1 Current configuration         | 82 |
| 4.12.3 Config management               | 82 |
| 4.12.2 System upgrade                  | 81 |
| 4.10.1.6 System log                    | 79 |

## **Chapter 1 Product Introduction**

Congratulations for purchasing the Web Smart Ethernet Switch. Before you install and use this product, please read this manual carefully for full exploiting the functions of this product.

#### 1.1 Product Overview

This is 48 10/100/1000Mbps RJ45 ports + 4 100/1000Mbps SFP ports Ethernet Switch. The Switch provides the seamless network connection. This device integrates 1000Mbps Gigabit Ethernet, 100Mbps Fast Ethernet and 10Mbps Ethernet network capabilities in a highly flexible package. With 48-10/100/1000Mbps Auto-Negotiation RJ45 ports, all UTP ports support Auto MDI/MDIX function. The Switch with a low-cost, easy-to-use, high performance upgrade your old network to a 1000Mbps Gigabit network. It is essential to helping solve network bottlenecks that frequently develop as more advanced computer users and newer applications continue to demand greater network resources.

The Switch is easy to install and use. It is a great selection for office network.

#### 1.2 Features

- Comply with IEEE802.3, IEEE802.3u, IEEE802.3ab, IEEE802.3x, IEEE802.3z, IEEE802.3ad standards
- Supports IEEE802.3x flow control for Full-duplex Mode and backpressure for Half-duplex Mode
- Supports MAC address auto-learning and auto-aging
- Store and forward mode operates
- Support SNMP/RMON/TELENT
- Supports IEEE802.1Q VLAN, 4K VLAN Table
- Support IEEE802.1p Priority Queues
- Support 2K+256-entry ingress and egress ACL
- Support Storm Control
- Support QoS, Port Mirroring, Link Aggregation Protocol
- LED indicators for monitoring power, link/activity, Speed
- Web-based Management Support
- Internal power adapter supply

## **1.3 External Component Description**

#### 1.3.1 Front Panel

The front panel of the Switch consists of 48 x 10/100/1000Mbps RJ-45 ports, 4 x 1000Mbps SFP ports, 1 x Console port, 1 x Reset button and a series of LED indicators as shown as below.

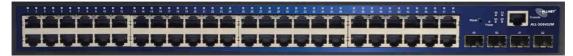

#### 10/100/1000Mbps RJ-45 ports (1~48):

Designed to connect to the device with a bandwidth of 10Mbps, 100Mbps or 1000Mbps. Each has a corresponding 10/100/1000Mbps LED.

#### SFP ports (49~52):

Designed to install the SFP module and connect to the device with a bandwidth of 100Mbps or 1000Mbps. Each has a corresponding 100/1000Mbps LED.

#### **Console port (Console):**

Designed to connect with the serial port of a computer or terminal for monitoring and configuring the Switch.

#### **Reset button (Reset):**

Keep the device powered on and press down the button for about 6 seconds. The system restores the factory default settings.

#### **LED indicators:**

The LED Indicators will allow you to monitor, diagnose and troubleshoot any potential problem with the Switch, connection or attached devices.

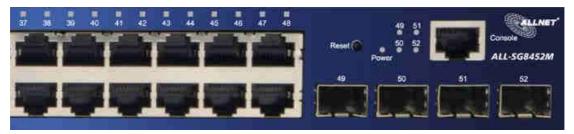

The following chart shows the LED indicators of the Switch along with explanation of each indicator.

| LED         | COLOR | STATUS | STATUS DESCRIPTION |
|-------------|-------|--------|--------------------|
| Davisar     | 6     | On     | Power On           |
| Power Green |       | Off    | Power Off          |

| LINIK/A CT     | Orange             | On       | A device is connected to the port    |
|----------------|--------------------|----------|--------------------------------------|
| /Speed         | (10/100Mbps) Green | Off      | A device is disconnected to the port |
| (1~48)         | (1000Mbps)         | Flashing | Sending or receiving data            |
|                |                    |          | A device is connected to the port    |
| SFP<br>(49~52) | Green              | Off      | A device is disconnected to the port |
| ( 2 2 2 )      |                    | Flashing | Sending or receiving data            |

#### 1.3.2 Rear Panel

The rear panel of the Switch contains AC power connector and one marker shown as below.

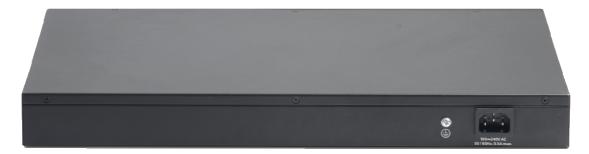

#### **AC Power Connector:**

Power is supplied through an external AC power adapter. It supports AC 100-240V, 50/60Hz.

#### **Grounding Terminal:**

The Switch already comes with Lightning Protection Mechanism. You can also ground the Switch through the PE (Protecting Earth) cable of AC cord or with Ground Cable.

#### 1.4 Environment

> Operating Temperature: 0°C~40°C

➤ Storage Temperature: -40°C~70°C

Operating Humidity: 10%~90% non-condensing

Storage humidity: 5%~90% non-condensing

## 1.5 Package Contents

Before installing the Switch, make sure that the following the "packing list" listed OK. If any part is lost and damaged, please contact your local agent immediately. In addition, make sure that you have the tools install Switches and cables by your hands.

- > One Web Smart Ethernet Switch
- Four rubber feet, two mounting ears and eights screws
- One AC power cord
- One User Manual

# <u>Chapter 2 Installing and Connecting the</u> Switch

This part describes how to install your Web Smart Ethernet Switch and make connections to it. Please read the following topics and perform the procedures in the order being presented.

#### 2.1 Installation

Please follow the following instructions in avoid of incorrect installation causing device damage and security threat.

- Put the Switch on stable place or desktop in case of falling damage.
- Make sure the Switch works in the proper AC input range and matches the voltage labeled on the Switch.
- > To keep the Switch free from lightning, do not open the Switch's shell even in power failure.
- Make sure that there is proper heat dissipation from and adequate ventilation around the Switch.
- Make sure the cabinet to enough back up the weight of the Switch and its accessories.

## 2.1.1 Desktop Installation

Sometimes users are not equipped with the 19-inch standard cabinet. So when installing the Switch on a desktop, please attach these cushioning rubber feet provided on the bottom at each corner of the Switch in case of the external vibration. Allow adequate space for ventilation between the device and the objects around it.

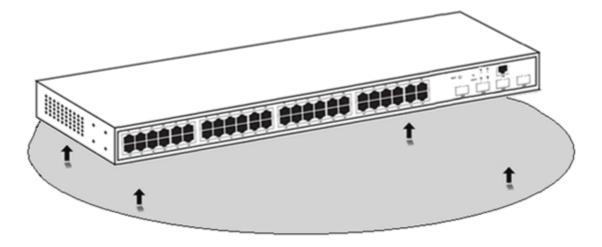

#### 2.1.2 Rack-mountable Installation in 19-inch Cabinet

The Switch can be mounted in an EIA standard-sized, 19-inch rack, which can be placed in a wiring closet with other equipment. To install the Switch, please follow these steps:

a. Attach the mounting brackets on the Switch's side panels (one on each side) and secure them with the screws provided.

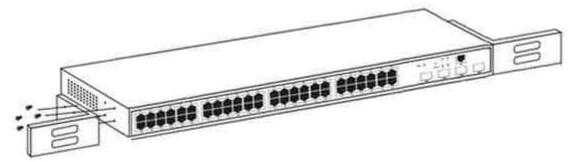

b. Use the screws provided with the equipment rack to mount the Switch on the rack and tighten it.

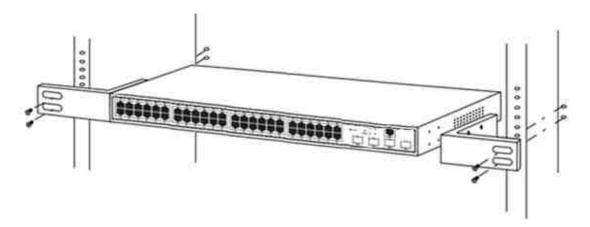

#### 2.1.3 Power on the Switch

The Switch is powered on by the AC 100-240V 50/60Hz internal high-performance power supply. Please follow the next tips to connect:

#### **AC Electrical Outlet:**

It is recommended to use single-phase three-wire receptacle with neutral outlet or multifunctional computer professional receptacle. Please make sure to connect the metal ground connector to the grounding source on the outlet.

#### **AC Power Cord Connection:**

Connect the AC power connector in the back panel of the Switch to external receptacle with the included power cord, and check the power indicator is on or not. When it is on, it indicates the power connection is OK.

## 2.2 Connect Computer (NIC) to the Switch

Please insert the NIC into the computer, after installing network card driver, please connect one end of the twisted pair to RJ-45 jack of your computer, the other end will be connected to any RJ-45 port of the Switch, the distance between Switch and computer is around 100 meters. Once the connection is OK and the devices are power on normally, the LNK/ACT/Speed status indicator lights corresponding ports of the Switch.

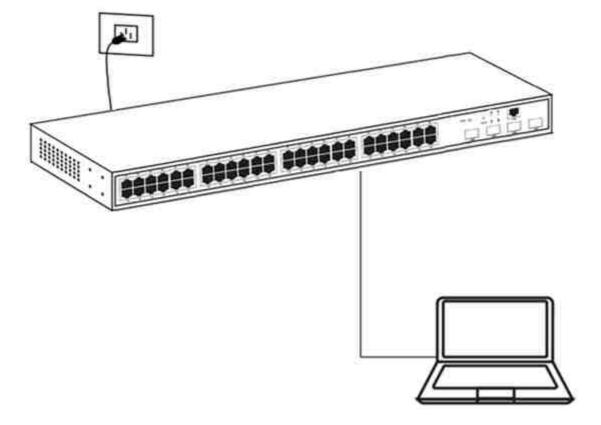

## **Chapter 3 How to Login the Switch**

#### 3.1 Switch to End Node

Use standard Cat.5/5e Ethernet cable (UTP/STP) to connect the Switch to end nodes as described below. Switch ports will automatically adjust to the characteristics (MDI/MDI-X, speed, duplex) of the device to which is connected.

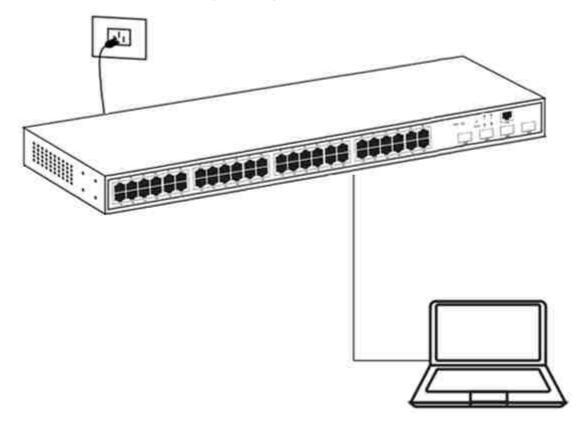

Please refer to the LED Indicator Specification. The LINK/ACT/Speed LEDs for each port lights on when the link is available.

## 3.2 How to Login the Switch

As the Switch provides Web-based management login, you can configure your computer's IP address manually to log on to the Switch. The default settings of the Switch are shown below.

| Parameter          | Default Value |
|--------------------|---------------|
| Default IP address | 192.168.2.1   |
| Default username   | admin         |
| Default password   | admin         |

You can log on to the configuration window of the Switch through following steps:

- 1. Connect the Switch with the computer NIC interface.
- 2. Power on the Switch.
- 3. Check whether the IP address of the computer is within this network segment: 192.168.2.xxx ("xxx" ranges 2~254), for example, 192.168.2.100.
- 4. Open the browser, and enter http://192.168.2.1 and then press "Enter". The Switch login window appears.
- 5. Switching language to English. Enter the Username and Password (The factory default Username is **admin** and Password is **admin**), and then click "Login" to log in to the Switch configuration window as below.

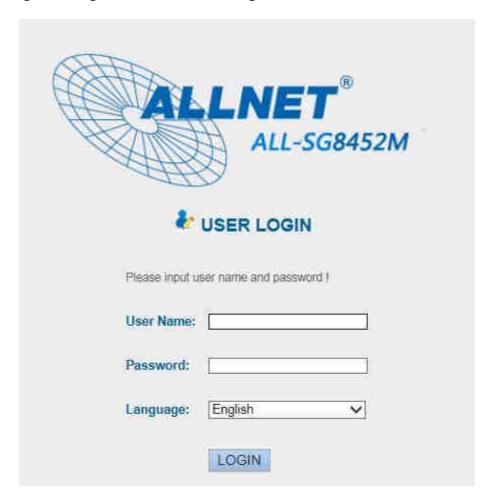

## **Chapter 4 Switch Configuration**

The Web Smart Ethernet Switch Managed switch software provides rich layer 2 functionality for switches in your networks. This chapter describes how to use Web-based management interface (Web UI) to this switch configure managed switch software features.

In the Web UI, the left column shows the configuration menu. Above you can see the information for switch system, such as memory, software version. The middle shows the switch's current link status. Green squares indicate the port link is up, while black squares indicate the port link is down. Below the switch panel, you can find a common toolbar to provide useful functions for users. The rest of the screen area displays the configuration settings.

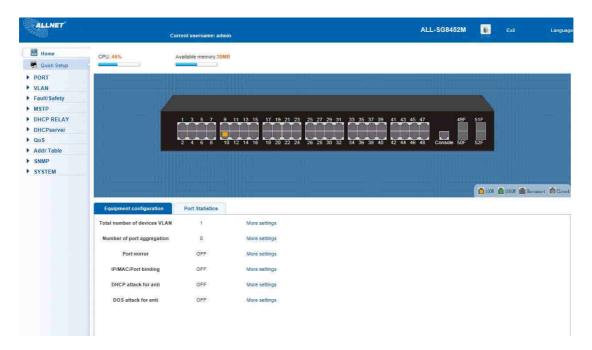

## 4.1 Quickly setting

In the navigation bar to select "Quick Setup", can create a VLAN in this module, add the port in the VLAN, set the basic information and modify the switch login password. The following picture:

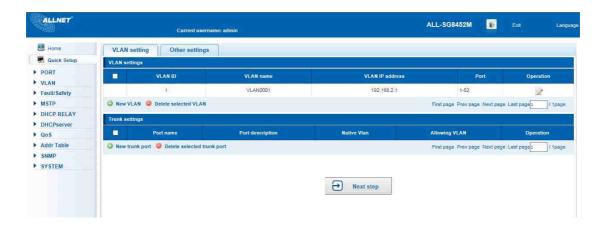

#### [parameter description]

| Parameter   | Description                            |
|-------------|----------------------------------------|
| VLAN ID     | VLAN number,48GE default VLAN 1        |
| VLAN name   | VLAN mark                              |
| Manage IP   | Manage the IP address of the VLAN      |
| device name | Switch name                            |
| Manage VLAN | Switches management in use of the VLAN |

#### [instructions]

**Native VLAN:** as a Trunk, the mouth will belong to a Native VLAN. The so-called Native VLAN, is refers to UNTAG send or receive a message on the interface, is considered belongs to the VLAN. Obviously, the interface of the default VLAN ID (PVID) in the IEEE 802.1 Q VLAN ID is the Native VLAN. At the same time, send belong to Native VLAN frame on the Trunk, must adopt UNTAG way.

**Allowed VLAN list:** a Trunk can transport the equipment support by default all the VLAN traffic (1-4094). But, also can by setting the permission VLAN Trunk at the mouth of the list to limit the flow of some VLAN can't through the Trunk.

#### 【Configuration example】

1) VLAN setting: such as create VLAN 2, Sets the port 8 to Trunk, Native VLAN 2

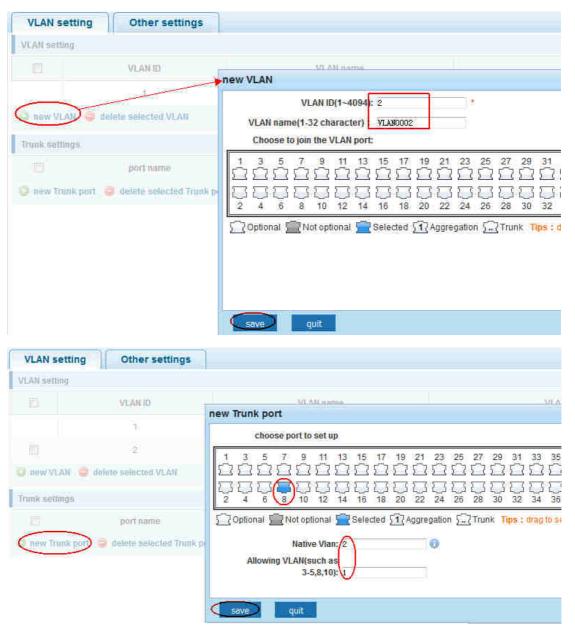

2) Click "next step" button, into other settings, such as: manage IP address set as 192.168.2.11, device name set as switch-123, default gateway with the DNS server set as 172.16.1.241

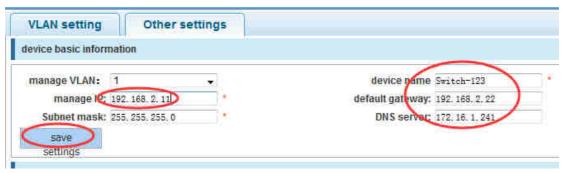

Use 192.168.2.11 to log in, set a new password for 1234

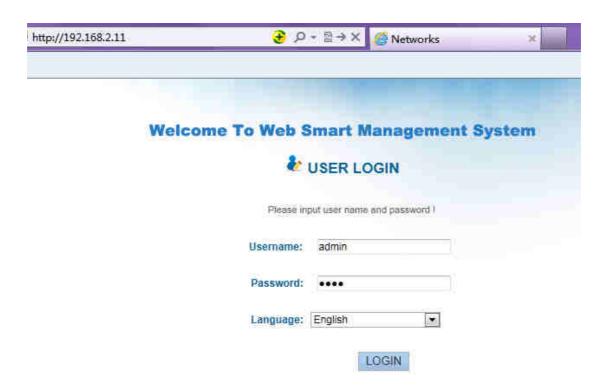

#### **4.2 PORT**

In the navigation bar to select "PORT". You may conduct basic config, port aggregation, port mirroring, port limit and port isolation.

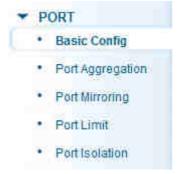

## 4.2.1 Basic config

In the navigation bar to select "**PORT>basic config**". For panel port to port described, port speed, port status, working mode, flow control, cross line order configuration, the following picture:

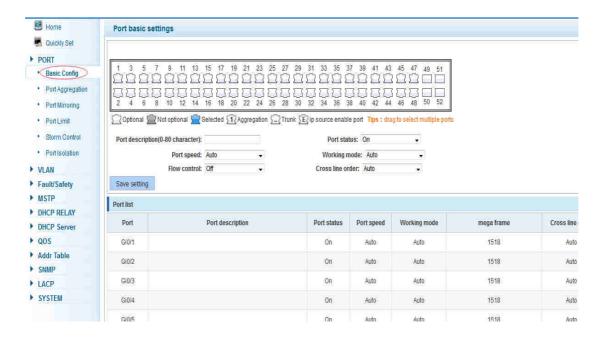

【parameter description】

| parameter           | description                                                       |  |
|---------------------|-------------------------------------------------------------------|--|
| port                | Select the current configuration port number                      |  |
| port status         | Choose whether to close link port                                 |  |
| flow control        | Whether open flow control                                         |  |
| port speed          | Can choose the following kinds: Aggregation 10 M 100 M 1000 M     |  |
| working mode        | Can choose the following kinds: Self negotiated 10 M 100 M 1000 M |  |
| port described      | The port is described                                             |  |
| Cross line sequence | Whether open intersection line sequence                           |  |

#### [instructions]

Open flow control should be negotiated will close, negotiated close is to set port speed rate and working mode; Set the port rate more than actual rate of port, the port will be up.

#### 【Configuration example】

Such as: The port is set to 10 M, half duplex, open flow control and cross line sequence and port state

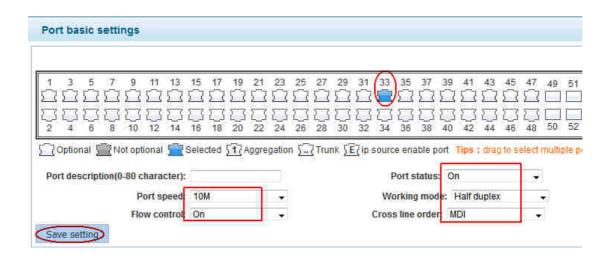

## 4.2.2 Port aggregation

In the navigation bar to select **"PORT>port aggregation"**. In order to expand the port bandwidth or achieve the bandwidth of the redundancy backup, the following picture:

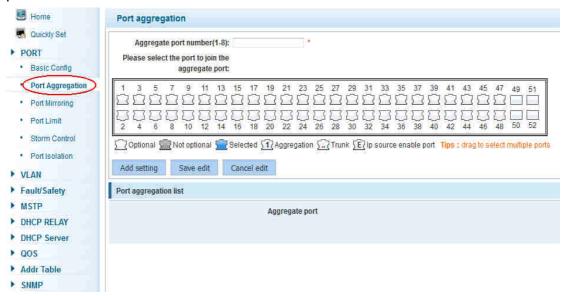

#### 【parameter description】

| parameter        | description                                               |  |
|------------------|-----------------------------------------------------------|--|
|                  | 52GE switch can be set up eight link trunk group, group_1 |  |
| Aggregation port | to group_8                                                |  |
|                  | For each of the members of the group and add your own     |  |
| Member port      | port, and with members of other groups                    |  |

#### [instructions]

Open the port of the ARP check function, the port of the important device ARP, the port of the VLAN MAC function, and the monitor port in the port image can't be

added!

#### 【Configuration example】

Such as: set the port 9, 10, for aggregation port 1, lets this aggregation port 1 connected to other switch aggregation port 1 to build switch links.

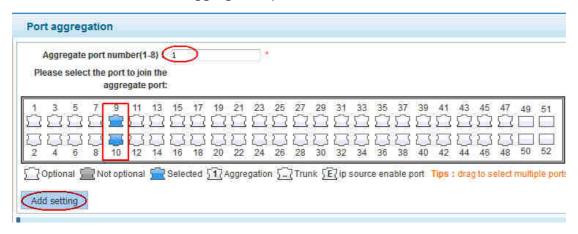

## 4.2.3 Port mirroring

In the navigation bar to select "**PORT>port mirroring**", Open port mirror feature, All packets on the source port are copied and forwarded to the destination port, Destination port is usually connected to a packet analyzer to analyze the source port, Multiple ports can be mirrored to a destination port, the following picture:

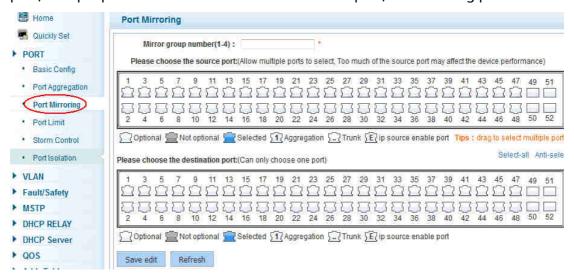

#### [parameter description]

| parameter        | description                                                                                          |
|------------------|----------------------------------------------------------------------------------------------------|
| Source port      | To monitor the port in and out of flow                                                               |
| Destination port | Set destination port,All packets on the source port are copied and forwarded to the destination port |

| Mirror group | Range :1-4 |
|--------------|------------|
|--------------|------------|

#### [instructions]

The port of the aggregate port can not be used as a destination port and the source port, destination port and source port can not be the same.

#### [Configuration example]

Such as: set a mirror group for port 10 regulatory port 4, 6, 8 on and out flow conditions

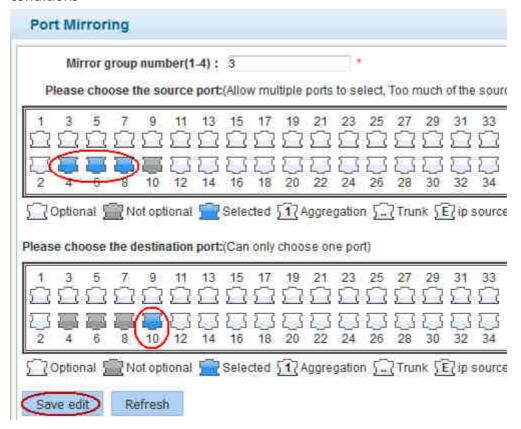

#### 4.2.4 Port rate-limit

In the navigation bar to select "PORT>port rate-limit".

To port output, input speed limit, the following picture:

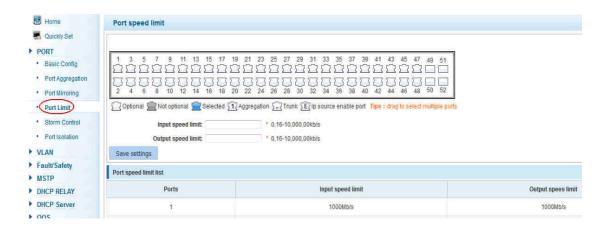

[parameter description]

| parameter          | description           |
|--------------------|-----------------------|
|                    | Set port input speed  |
| Input speed limit  |                       |
|                    | Set port output speed |
| Output speed limit |                       |

#### [instructions]

1 Mbit/s = 1000 Kbit/s = 1000 / 8 KB/s = 125 KB/s. That is, the theoretical rate of 1M bandwidth is 125 KB/s.

#### 【Configuration example】

Such as: the port 9 input rate is set to 6400 KB/s, the output rate is set to 3200 KB/s

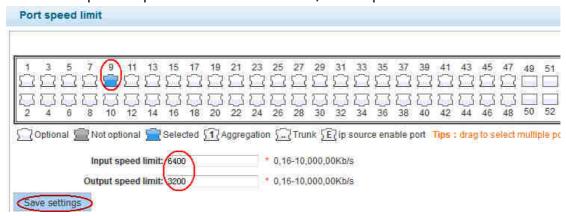

#### 4.2.5 Storm control

In the navigation bar to select **"PORT>Storm control"**, To port storm control config, the following picture:

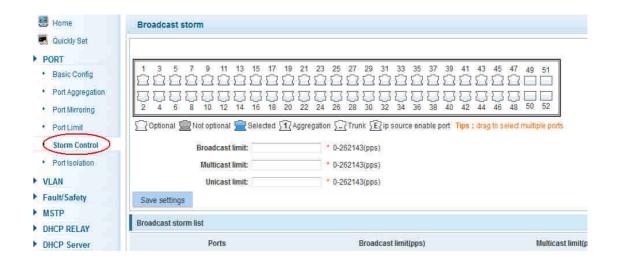

#### 【parameter description】

| parameter           | description                                    |
|---------------------|------------------------------------------------|
|                     | Storm suppression value of the broadcast       |
| Broadcast           | packets                                        |
| suppression value   |                                                |
| Multicast           | Storm suppression value of the multicast       |
| suppression value   | packets                                        |
| Unicast suppression | Storm suppression value of the unicast packets |
| value               |                                                |

#### [instructions]

1 Mbit/s = 1000 Kbit/s = 1000 / 8 KB/s = 125 KB/s. That is, the theoretical rate of 1M bandwidth is 125 KB/s.

#### 【Configuration example】

Such as: should be forwarded to the port 1-8 of all kinds of packet forwarding rate is 5000 KB/s

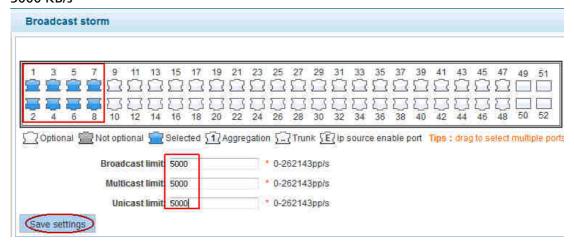

#### 4.2.6 Port isolation

In the navigation bar to select **"PORT>port isolation"**, ports are isolated. The following picture:

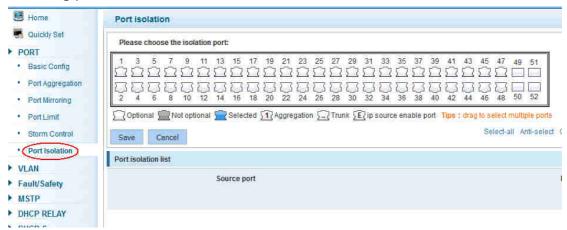

#### [parameter description]

| parameter     | description                                   |
|---------------|-----------------------------------------------|
| Source port   | Choose a port, to configure the isolated port |
| Isolated port | Port will be isolated                         |

#### [instructions]

Open port isolation function, All packets on the source port are not forwarded from the isolated port, the selected ports are isolated.

Ports that have been added to the aggregate port aren't also capable of being a destination port and source port, destination port and source port cannot be the same

#### 【Configuration example】

Such as: the port 3, 4, 5, and 6 ports are isolated

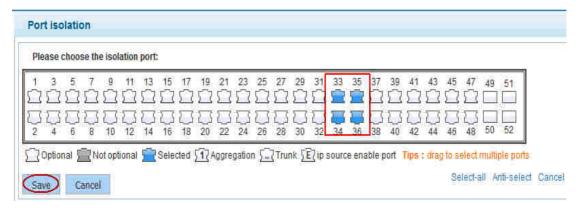

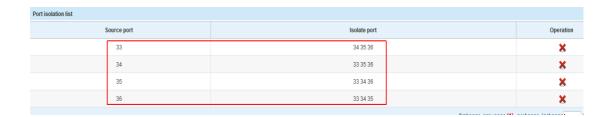

#### **4.3 VLAN**

In the navigation bar to select "VLAN". You can manage the VLAN config, Trunk
Settings and Hybrid Settings. The following picture:

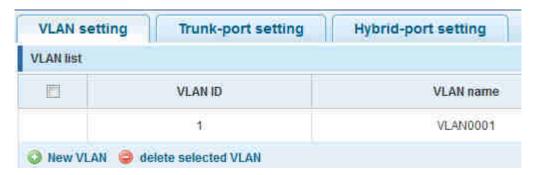

## 4.3.1 VLAN config

In the navigation bar to select **"VLAN config"**. VLANs can be created and set the port to the VLAN (port default state for the access mode) ,the following picture

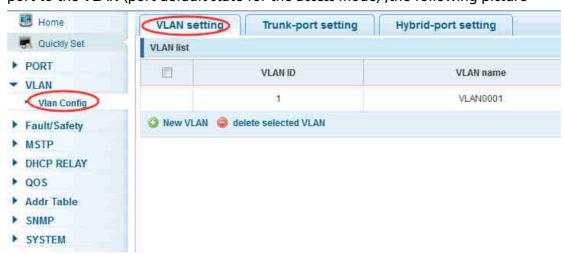

### 【parameter description】

| parameter | description                     |
|-----------|---------------------------------|
| VLAN ID   | VLAN number,48GE default VLAN 1 |
| VLAN name | VLAN mark                       |

| VLAN IP address | Manage switch ip address |
|-----------------|--------------------------|
|-----------------|--------------------------|

#### [instructions]

Management VLAN, the default VLAN cannot be deleted. Add ports to access port, port access mode can only be a member of the VLAN.

#### 【Configuration example】

Such as: connect switches pc1, pc2 couldn't ping each other, will be one of the PC connection port belongs to a VLAN 2

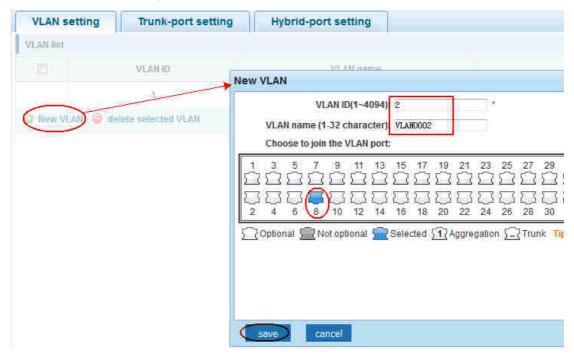

## 4.3.2 Trunk-port setting

In the navigation bar to select **"VLAN config>trunk-port setting"**, Can set port to Trunk port, the following picture:

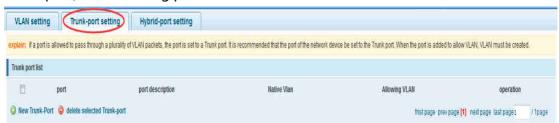

#### [parameter description]

| parameter   | description  |
|-------------|--------------|
| Native VLAN | Only set one |

| Allowing VLAN Can set up multiple |  | Allowing VLAN | Can set up multiple |
|-----------------------------------|--|---------------|---------------------|
|-----------------------------------|--|---------------|---------------------|

#### [instructions]

**Native VLAN:** as a Trunk, the mouth will belong to a Native VLAN. The so-called Native VLAN, is refers to UNTAG send or receive a message on the interface, is considered belongs to the VLAN. Obviously, the interface of the default VLAN ID (PVID) in the IEEE 802.1 Q VLAN ID is the Native VLAN. At the same time, send belong to Native VLAN frame on the Trunk, must adopt UNTAG way.

**Allowed VLAN list:** a Trunk can transport the equipment support by default all the VLAN traffic (1-4094). But, also can by setting the permission VLAN Trunk at the mouth of the list to limit the flow of some VLAN can't through the Trunk.

#### 【Configuration example】

Such as: PVID=VLAN2

PC1: 192.168.2.122, port 8, access VLAN2

PC2: 192.168.2.123, port 9, Trunk allowed VLAN 1-2

PC3: 192.168.2.124, port 10, access VLAN1 (The default port belongs to VLAN1)

Can let the PC2 PING PC1, cannot PING PC3

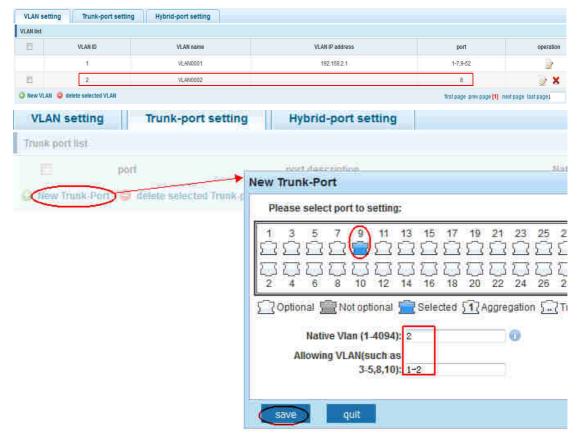

### 4.3.3 Hybrid-port setting

In the navigation bar to select **"VLAN config>hybrid-port setting"**, Can set the port to take the tag and without the tag ,the following picture:

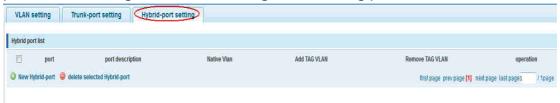

#### [instructions]

Hybrid port to packet:

Receives a packet, judge whether there is a VLAN information: if there is no play in port PVID, exchanged and forwarding, if have, whether the Hybrid port allows the VLAN data into: if can be forwarded, or discarded (untag on port configuration is not considered, untag configuration only work when to send it a message) Hybrid port to send packet:

- 1, determine the VLAN in this port attributes (disp interface can see the port to which VLAN untag, which VLAN tag)
- 2, if it is untag stripping VLAN information, send again, if the tag is sent directly

#### 【Configuration example】

Such as: create vlans 10, 20, VLAN sets the Native VLAN port 1 to 10, to tag VLAN for 10, 20, sets the Native VLAN port 2 to 20, to tag VLAN for 10, 20

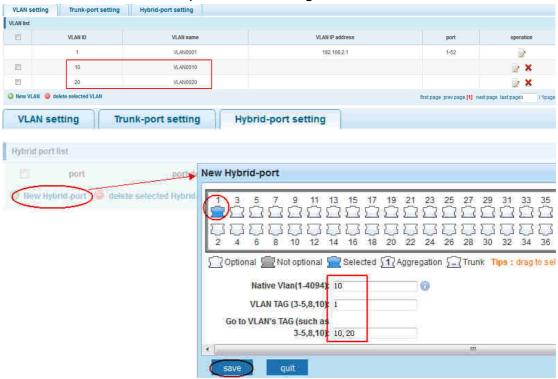

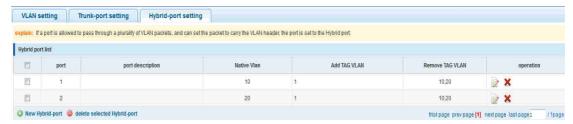

This system e0/1 and the receive system e0/2 PC can be exchanged, but when each data taken from a VLAN is different.

Data from the pc1, by inter0/1 pvid VLAN10 encapsulation VLAN10 labeled into switches, switch found system e0/2 allows 10 data through the VLAN, so the data is forwarded to the system e0/2, because the system e0/2 VLAN is untagged 10, then switches at this time to remove packet VLAN10 tag, in the form of ordinary package sent to pc2, pc1 - > p2 is VLAN10 walking at this time

Again to analyze pc2 gave pc1 package process, data from the pc2, by inter0/2 pvid VLAN20 encapsulation VLAN20 labeled into switch, switch found system e0/1 allows VLAN by 20 data, so the data is forwarded to the system e0/1, because the system e0/1 on the VLAN is untagged 20, then switches remove packets on VLAN20 tag at this time, in the form of ordinary package sent to pc1, pc2 at this time - > pc1 is VLAN 20

## 4.4 Fault/Safety

In the navigation bar to select "fault/safety". You can set anti attack channel detection and ACL access control configuration ...

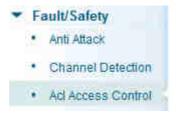

#### 4.4.1 Anti attack

#### 4.4.1.1 Anti DHCP attack

In the navigation bar to select "fault/safety>anti attack>anti dhcp attack". Open the DHCP anti-attack function, intercepting counterfeit DHCP server and address depletion attack packets ban kangaroo DHCP server, the following picture:

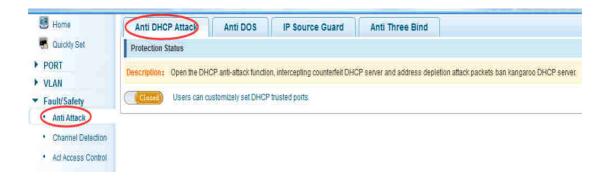

#### [instructions]

DHCP trusted port configuration. Select the port as a trusted port. Prohibit DHCP for address, select the port and save, you can disable this feature for the port. Open DHCP attack prevention function, need to set the DHCP protective vlan simultaneously, other functions to take effect.

#### 【Configuration example】

Such as: 1.dhcp snooping open

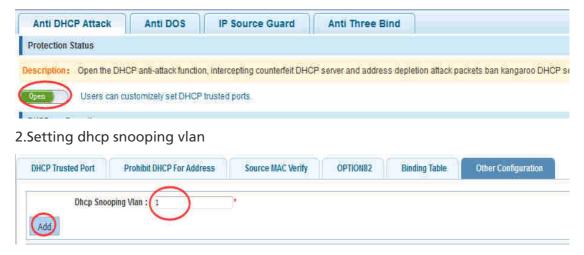

Set the connection router 10 ports for trust, then 12 port is set to the prohibit

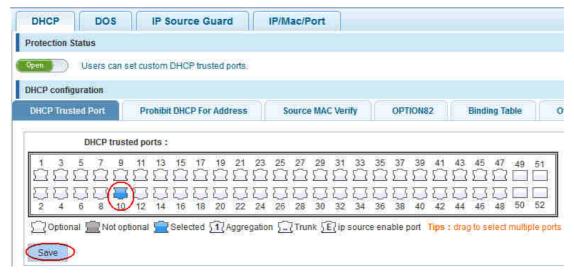

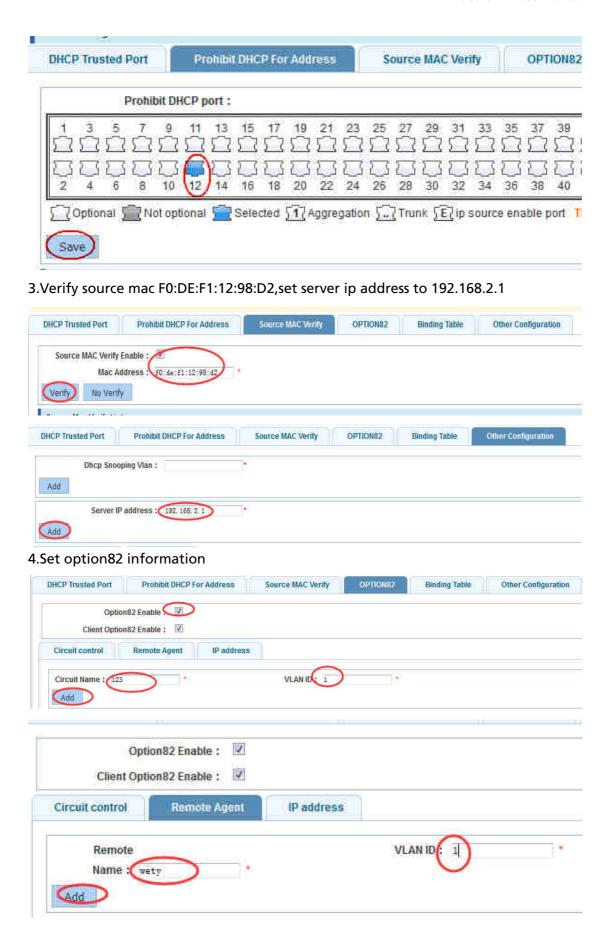

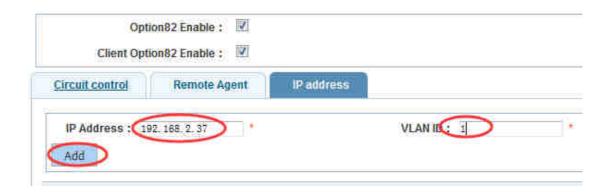

#### 5.The port 7 for binding

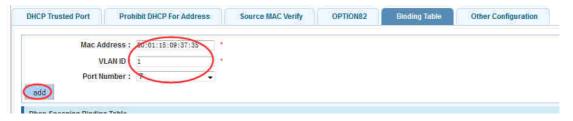

#### 4.4.1.2 Anti DOS

In the navigation bar to select"fault/safety>anti attack>anti dhcp attack",Open the anti DOS attack function, intercept Land attack packets, illegal TCP packets, to ensure that the device or server to provide normal service to legitimate users.,the following picture:

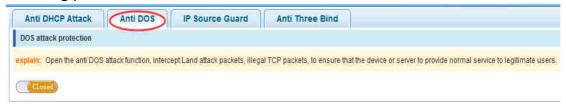

#### [instructions]

Open the anti DOS attack function, intercept Land attack packets, illegal TCP packets, to ensure that the device or server to provide normal service to legitimate users.

#### 【Configuration example】

Such as: Open the anti DOS attack function

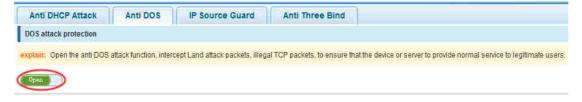

#### 4.4.1.3 IPsource guard

In the navigation bar to select"fault/safety>anti attack>ip source

**guard"**, Through the source port security is enabled, on port forwarding the packet filter control, prevent illegal message through the port, thereby limiting the illegal use of network resources, improve the safety of the port, the following picture:

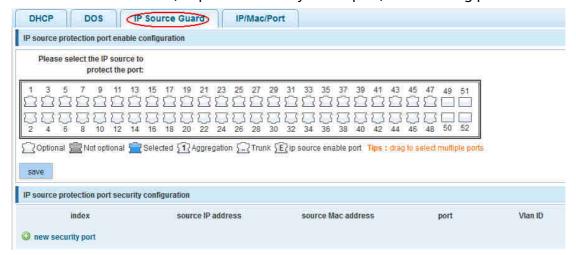

#### [instructions]

Add the port that is currently being used as a IP source protection enable port, the port will not be able to use.

#### 【Configuration example】

Such as: to open source IP protection enabled port first, then to binding

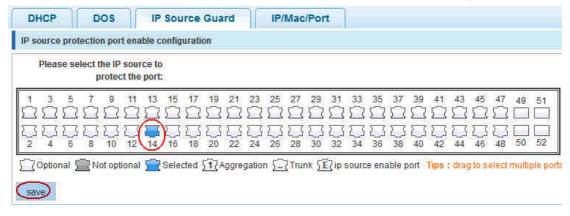

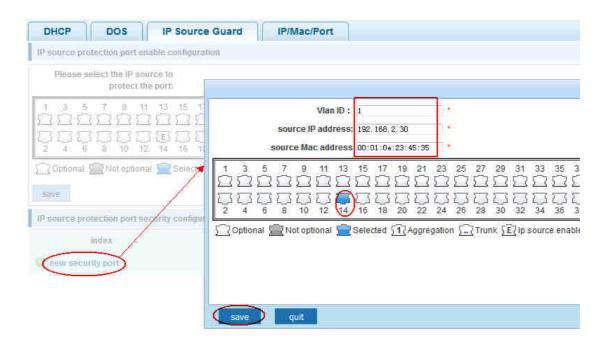

#### 4.4.1.4 Anti three bind

In the navigation bar to select"fault/safety>anti attack>anti three bind", Automatically detect the port based IP address, MAC address of the mapping relationship, and then realize the function of a key binding, the following picture:

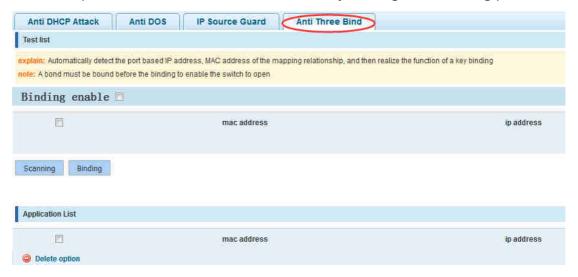

#### [instructions]

A bond must be bound before the binding to enable the switch to open, And if you want to access shall be binding and switch the IP address of the same network segment  $\, \cdot \,$ 

#### 【Configuration example】

Such as: the binding to make first can open, must be a key bindings port 7

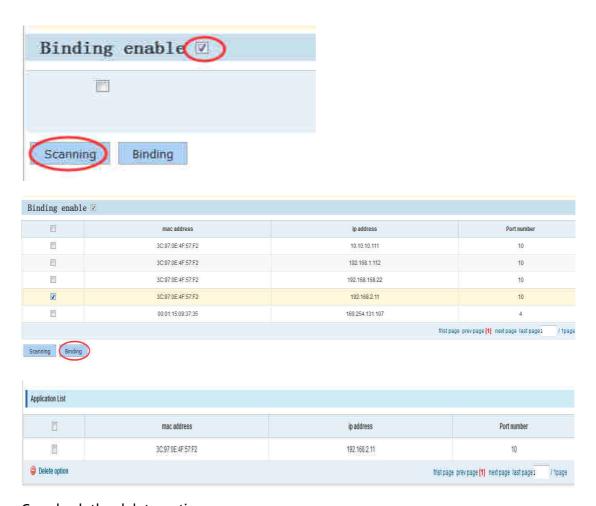

Can check the delete option.

#### 4.4.2 Channel detection

#### 4.4.2.1 Ping testing

In the navigation bar to select"fault/safety> channel detection>ping testing", Use ping function to test internet connect and host whether to arrive. The following picture:

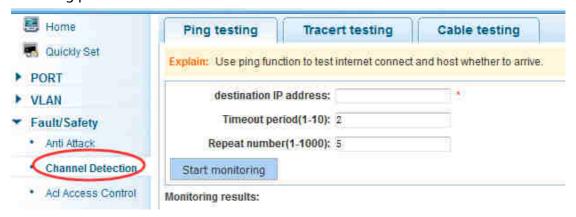

## [parameter description]

| parameter      | description                                  |
|----------------|----------------------------------------------|
| destination IP |                                              |
| address        | Fill in the IP address of the need to detect |
| Timeout period | Range of 1 to 10                             |
| Repeat number  | Testing number                               |

### [instructions]

Use ping function to test internet connect and host whether to arrive.

### 【Configuration example】

Such as: PING connect the IP address of the PC

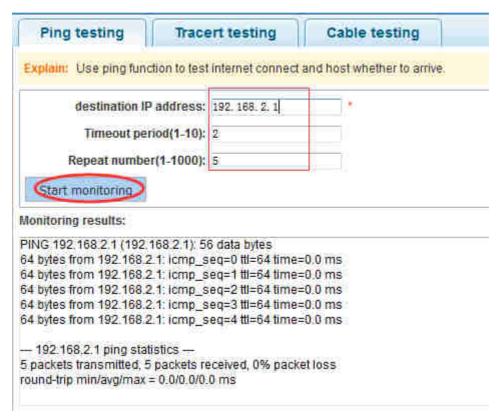

### 4.4.2.2 Tracert testing

In the navigation bar to select"fault/safety> channel detection>tracert testing", Tracert detection can detect to the destination through the .following picture:

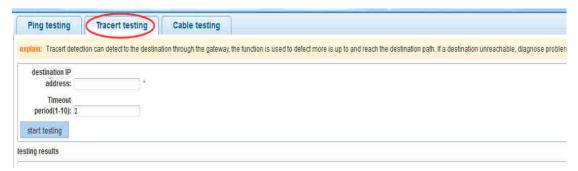

## 【parameter description】

| parameter      | description                                  |
|----------------|----------------------------------------------|
| destination IP |                                              |
| address        | Fill in the IP address of the need to detect |
| Timeout period | Range of 1 to 10                             |

### [instruction]

the function is used to detect more is up to and reach the destination path. If a destination unreachable, diagnose problems.

## 【Configuration example】

Such as: PING connect the IP address of the PC

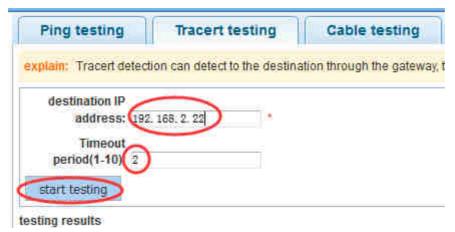

### 4.4.2.3 Cable testing

In the navigation bar to select"fault/safety> channel detection>cable tracert testing", Can detect connection device status , the following picture:

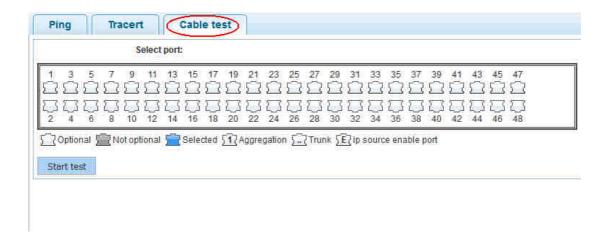

## 【Configuration example】

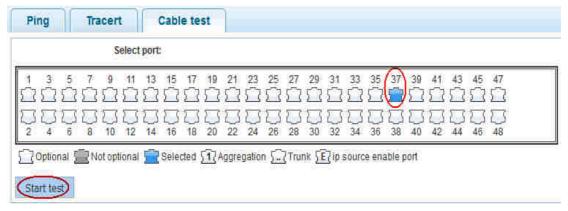

#### 4.4.3 ACL

In the navigation bar to select"fault/safety>ACL", Can be applied to port ACL rules and Settings to take effect in time

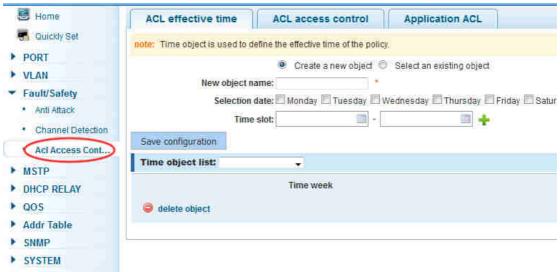

#### [instruction]

The ACL rules are sequenced, row in front of the match will be priority rule. Many, if the strategy items operating time is relatively longer.

### **Basic principles:**

- 1, according to the order, as long as there is a meet, will not continue to find
- 2, implied refused, if don't match, so must match the final implied refused entry, cisco default
- 3, any only under the condition of the minimum permissions to the user can satisfy their demand
- 4, don't forget to apply the ACL to the port

## 【Configuration example】

such as: test time is every Monday to Friday 9 to 18 points, set port 1-8 cannot access the network

steps: building ACL time - building ACL rules - is applied to the port

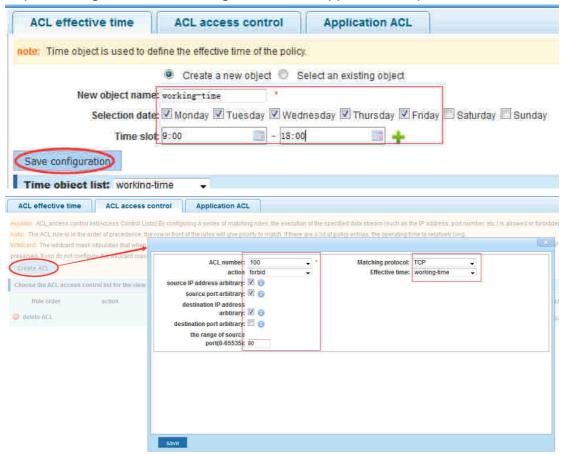

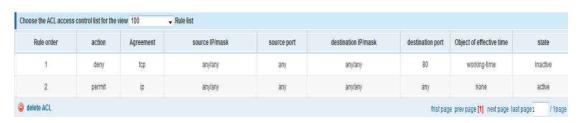

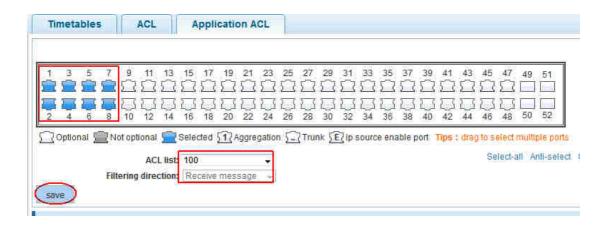

#### **4.5 MSTP**

In the navigation bar to select"MSTP", you can set to the MSTP region and MSTP bridge configuration.

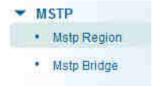

# 4.5.1 MSTP region

In the navigation bar to select"MSTP>MSTP region", Can modify the domain and domain name, add instance is mapped to a VLAN.the following picture

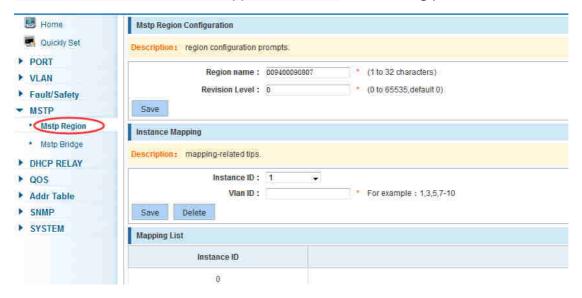

## 【parameter description】

| parameter      | description                                |
|----------------|--------------------------------------------|
| Region name    | Configure the region name                  |
| Revision level | Parameter configuration revision level     |
| Instance ID    | Select configuration instance ID           |
| VLAN ID        | Mapping of the VLAN configuration instance |

### [instruction]

An instance can only be mapped to a VLAN, instance and VLAN is a one-to-one relationship.

## 【Configuration example】

Such as: change the region to DEADBEEF0102, region name is 123, instance 4 is mapped to a VLAN 2, in the first need to create a VLAN 2

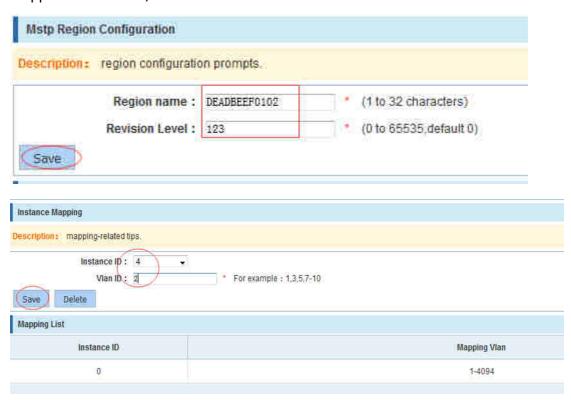

# 4.5.2 MSTP bridge

In the navigation bar to select **"MSTP>MSTP bridge"**, Can be related to bridge, port configuration, the following picture:

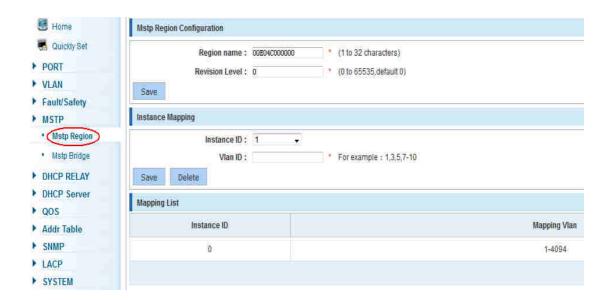

# 【parameter description】

| parameter       | description                                      |
|-----------------|--------------------------------------------------|
| inst-priority   | Whether open instance priority setting           |
| Instance ID     | Select the created instance id is configured     |
| enable          | Whether to open the STP bridge function          |
| Bridge priority | Priority setting bridge example, the default     |
| bridge priority | instance bridge priority for 32768               |
| mode            | The model is divided into: the STP, RSTP, MSTP   |
| Hello-time      | Switches sends bpdus in packet interval          |
| May ago         | Ports are not yet received a message in the      |
| Max-age         | time, will initiate topology changes             |
| Forward-delay   | The state of the port switch time                |
| Port-priority   | Set port instance priority, defaults to 128, you |
| Fort-priority   | must enter multiple of 16, the range of 0-240    |
| Path-cost       | Configure port costs                             |
| Port-fast       | Select configuration state                       |
| Auto-ege        | Select configuration state                       |
| Point-to-point  | Select configuration state                       |
| Bpdu guard      | Select configuration state                       |
| Bpdu filter     | Select configuration state                       |
| compatible      | Select configuration state                       |
| Root guard      | Select configuration state                       |
| TC guard        | Select configuration state                       |
| TC filter       | Select configuration state                       |

### [instruction]

- (1)  $(hello_time+1)\times 2 <= max_age <= (f_delay-1)\times 2$ , enable the switch to set instance priority.
- (2) Enable STP or switch mode would spend 2 times of the forward delay time.

## 【Configuration example】

Such as: 1) Open the STP, configuration has to create an instance of the priority, configuration time parameters, set the pattern to MSTP

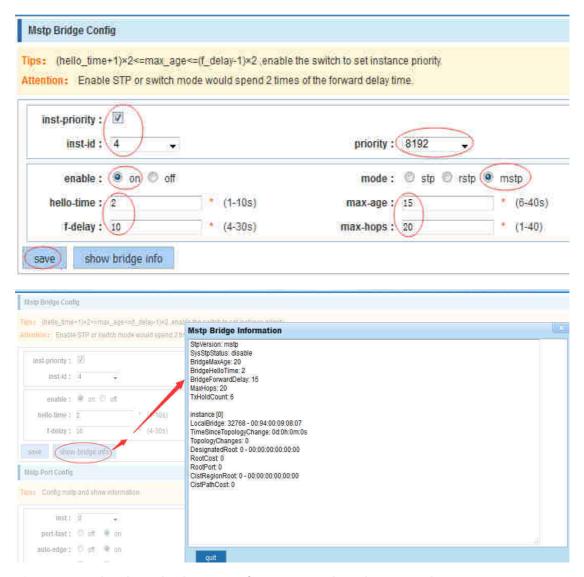

2) Set MSTP has launched port configuration, select the created instance, set priority (port configuration is not online, on-line configuration will only take effect, can click on the "view the current configuration" button to view the configured completed)

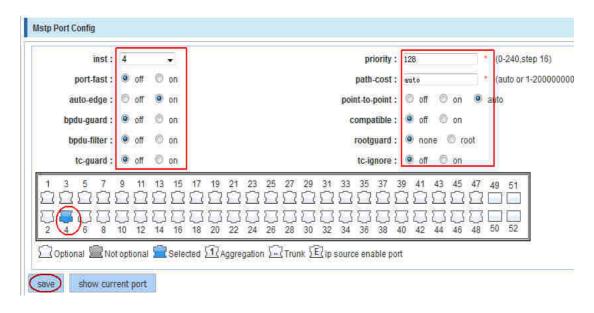

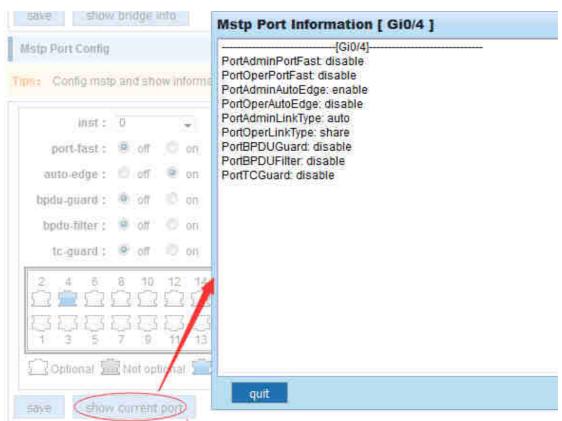

# 4.6 DHCP relay

In the navigation bar to select "DHCP relay", you can set to the DHCP relay and option 82.

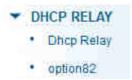

# 4.6.1 DHCP relay

In the navigation bar to select "DHCP relay", Open the DHCP relay function, set up and view the relay server IP address and its status. the following picture

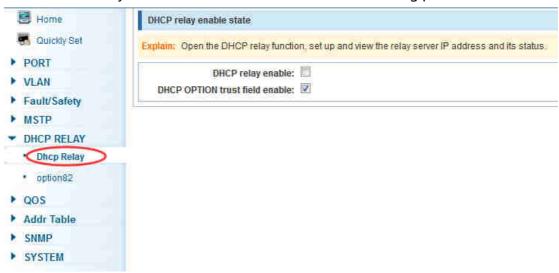

# 【parameter description】

| parameter  | description         |
|------------|---------------------|
| IP address | DHCP server address |
| status     | Invalid and vaild   |

#### [instruction]

If open the function of relay agent, then receives the broadcast DHCP message, to be delivered in the form of unicast to configure on the server. The DHCP server to IP and switches in the same network segment will only take effect.

### 【Configuration example】

Such as: setting DHCP server ip for 192.168.2.22

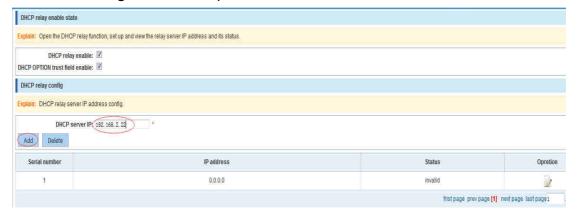

# 4.6.2 Option82

In the navigation bar to select"**DHCP relay>option82**",can set to OPTION82circuit control、proxy remote 、ip address。the following picture:

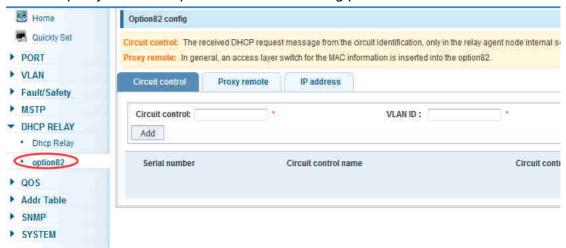

【parameter description】

| parameter accomplishing |                                                           |
|-------------------------|-----------------------------------------------------------|
| parameter               | description                                               |
| VLAN id                 | the DHCP request message in the VLAN, value range is 1    |
|                         | ~ 4094                                                    |
| Circuit control         | Circuit ID to populate the user custom content, scope of  |
|                         | string length is 3 ~ 63                                   |
| Proxy remote            | Configuration ASCII remote id string value, the length of |
|                         | the range of 1 ~ 63                                       |
| IP address              | Decimal IP address                                        |

### [instruction]

Switches, relay information to the DHCP server will take option82, VLAN ID must be configured to DHCP message taken VLAN can bring option82 information.

### 【Configuration example】

Sach as: add circuit control, proxy remote, ip address information

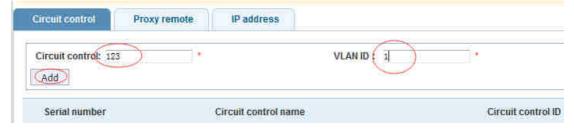

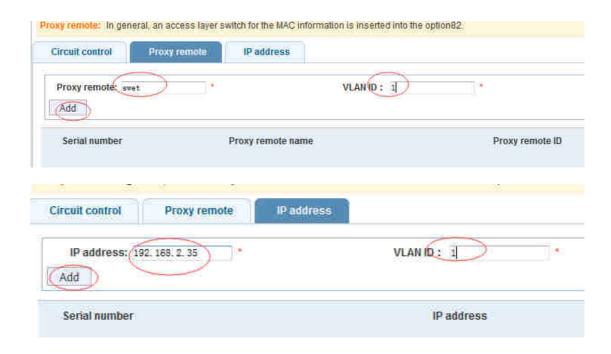

## 4.7 DHCP Server

# 4.7.1 DHCP Config

In the navigation bar to select" **DHCP server**", Can open the DHCP server function, setting up the network parameters.the following picture:

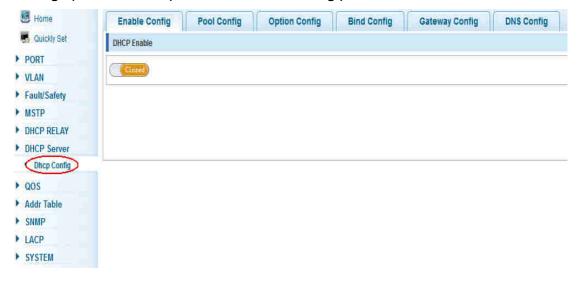

### [instruction]

If open the DHCP server function, can't open the DHCP relay function; Open a DHCP server is enabled, need to configure and manage the IP in the same network segment address pool.

## 【Configuration example】

Such as: to switch a 192.168.2.30-192.168.2.35 bottom allied equipment distribution within the scope of the IP address, the lease time for 1 day, the default network management, the DNS server is configured to 192.168.2.22, package option to carry information from the server.

1) Open the DHCP server;

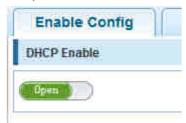

2) set the address pool network 192.168.2. X, start IP for 192.168.2.30, end IP for 192.68.2.35, the lease time is 1 day;

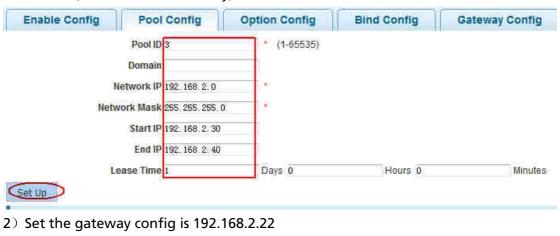

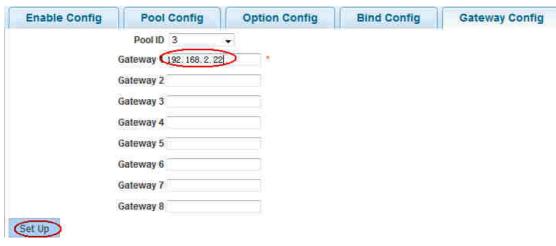

3) Set the DNS config is 192.168.2.22

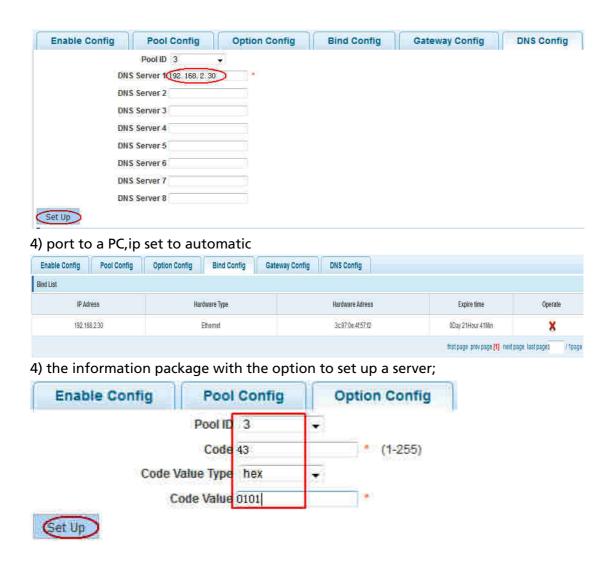

# 4.8 QoS

In the navigation bar to select "QoS", you can set to the Remark, queue config and mapping the queue.

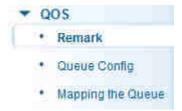

### 4.8.1 Remark

In the navigation bar to select "QoS>Remark", According to the rules for port traffic bag tag or queue map. the following picture

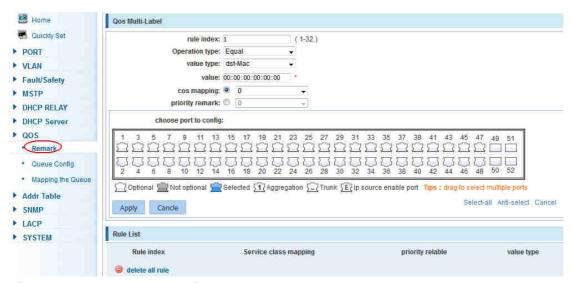

## [parameter description]

| parameter            | parameter                                                      |
|----------------------|----------------------------------------------------------------|
|                      | By setting the rule of heavy tag index number, the current     |
| Rule index           | switch can be set up 32 rule                                   |
|                      | Choose always said - match the match, all the data for tags    |
|                      | Choose can be set to equal matching rules, comply with the     |
| Operation type       | rules of heavy tag data                                        |
|                      | Adaptable to the rules of the heavy tag which data is mapped   |
| Server class mapping | to a queue                                                     |
|                      | Conform to the rules of heavy tag data to the marked priority  |
| Priority relable     | values                                                         |
|                      | Set heavy tag matching rules, such as choice goal Mac, just    |
|                      | check the data destination Mac address is in accordance with   |
| Value tye            | the rules                                                      |
|                      | Set the value of matching, such as choice goal Mac for HH: HH: |
| value                | нн: нн: нн                                                     |
| Choose port to       |                                                                |
| config               | The application of heavy tag on which interface                |
| apply                | Click on the application of heavy marking rules to take effect |

### [instruction]

According to the different matching rules to map different packages to different cos, and then according to the mapping relationship cos and queue queue to map different packages to different queue, can also set the priority value of a tag heavy bag.

# 【Configuration example】

Such as: will the destination address for 00:02:03:0b:89:12 packets are forwarded to the port 3, 4, 5, 6, priority of remarked as 3

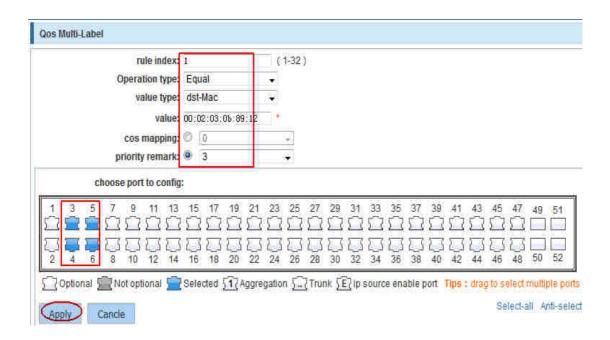

# 4.8.2 Queue config

In the navigation bar to select" **QoS>queue config**",Can be set up queue scheduling policy <sub>o</sub> the following picture:

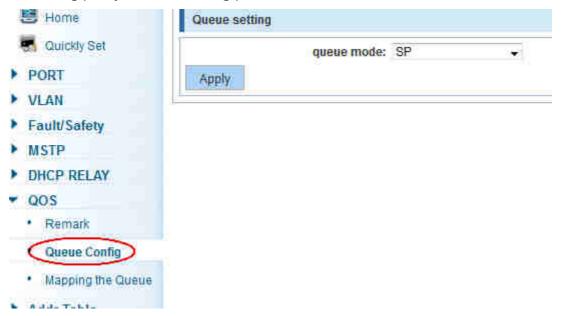

### [parameter description]

| Eparameter accempation 2 |                                     |
|--------------------------|-------------------------------------|
| parameter                | description                         |
|                          | Can choose four kinds of modes:     |
|                          | RR round-robin scheduling           |
|                          | SP absolute priority scheduling     |
|                          | WRR weighted round-robin scheduling |
| Scheduling strategy      | WFQ weighted fair scheduling        |

|             | Set the weights of each queue, they will be in proportion to |
|-------------|--------------------------------------------------------------|
| WRR-weights | occupy the bandwidth to send data                            |

### [instruction]

Queue 7 can not for 0.

### 【Configuration example】

Such as: set the scheduling strategy for WRR, weight value respectively, 10, 11, 12, 12, 14, 15, 16, 17.

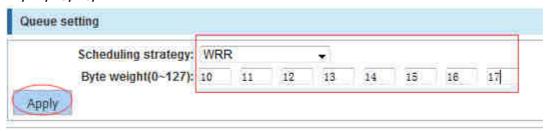

# 4.8.3 Mapping the queue

# 4.8.3.1 Service class queue mapping

In the navigation bar to select "QoS>mapping the queue", Service category can be mapped to the corresponding queue. the following picture

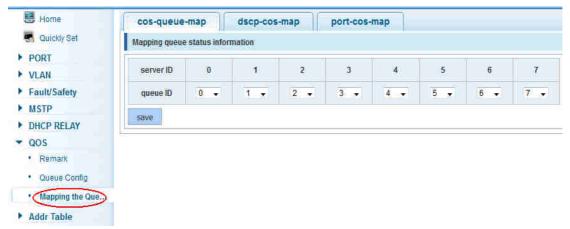

### [parameter description]

| parameter | description                                         |
|-----------|-----------------------------------------------------|
| Server ID | COS the VLAN priority fields (0 to 7)               |
| Queue ID  | Set each cosine value mapping queue number (0 to 7) |

## 【Configuration example】

Such as: cos 3 mapping to the queue 7, set the queue weight 7 to 10

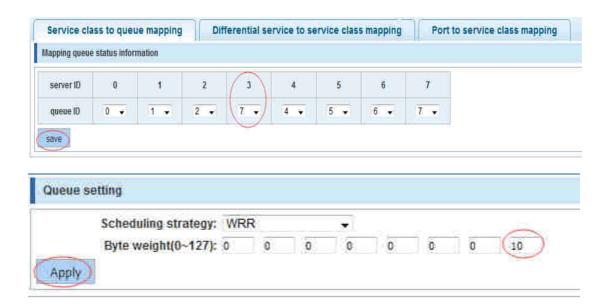

### 4.8.3.2 Differential service class mapping

In the navigation bar to select"QoS>mapping the queue>differential service class mapping",Differential service can be mapped to the corresponding service categories.the following picture:

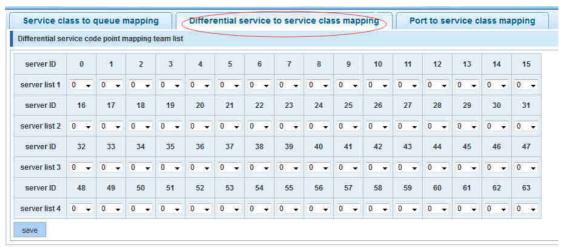

#### [ parameter description ]

| <u>- </u>   |                                                             |
|-------------|-------------------------------------------------------------|
| parameter   | description                                                 |
| Server list | DSCP field has seven (0-63) is divided into four tables     |
|             | Map the DSCP to COS fields (0 to 7), based on the cosine is |
| Queue ID    | mapped to a queue                                           |

### [instruction]

Cos priority is greater than the DSCP, DSCP priority is greater than the port

### 【Configuration example】

Such as: the DSCP value of 3, 12,23 mapping to cos 5

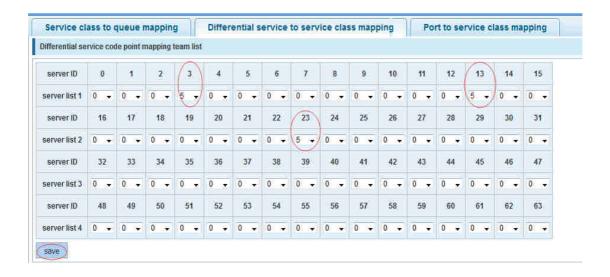

### 4.8.3.3 Port to service class mapping

In the navigation bar to select"QoS>mapping the queue>port to service class mapping",Port can be mapped to the corresponding service categories . the following picture:

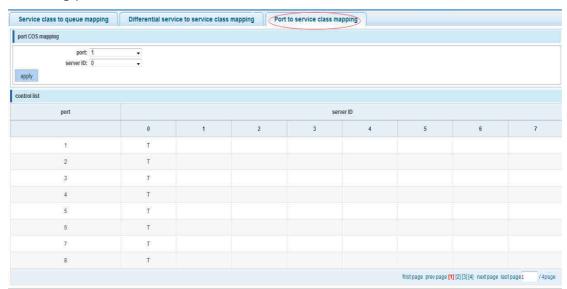

#### [parameter description]

| <u></u>    | -   · · · · · · · · · · · · · · -                              |  |
|------------|----------------------------------------------------------------|--|
| parameter  | description                                                    |  |
| Port       | Select the port number (0-52)                                  |  |
|            | Mapped to the service ID, and then according to the service ID |  |
| Service ID | into the queue                                                 |  |

### [instruction]

Cos priority is greater than the DSCP, DSCP priority is greater than the port

## 【Configuration example】

Such as: port 4, 5, 6 respectively cos4, cos5, cos6.

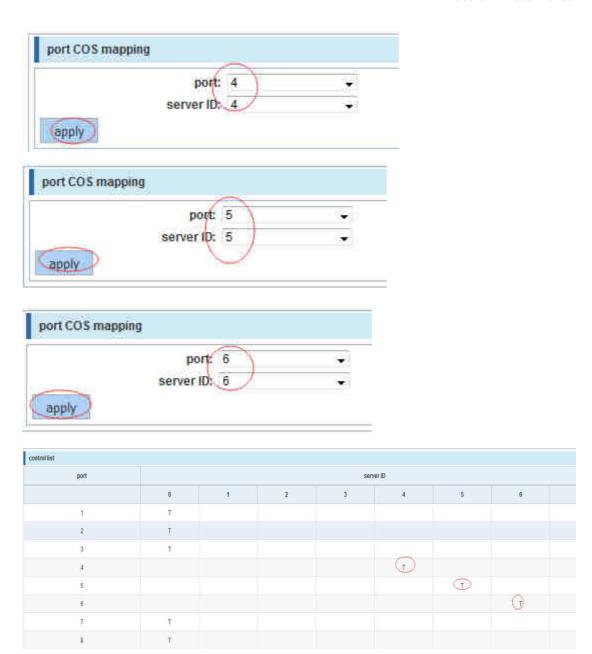

# 4.9 Address table

In the navigation bar to select"Address table", you can set to MAC add and delete. MACstudy and aging and MAC address filtering.

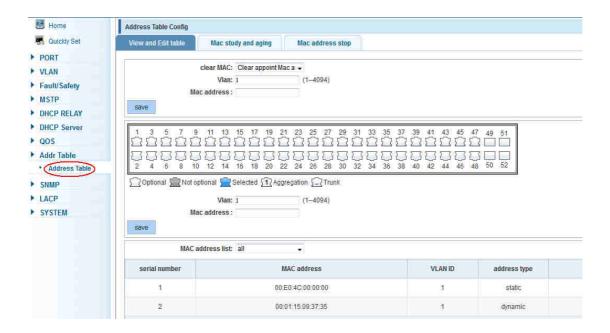

### 4.9.1 Mac add and delete

In the navigation bar to select" Address table>Mac add and delete", You can add static Mac and delete Mac and view to the current of the Mac address table. the following picture:

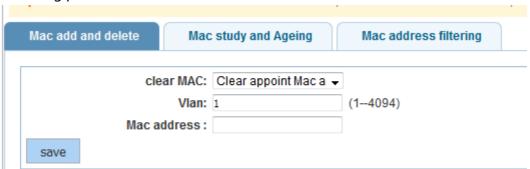

## 【parameter description】

| parameter | description                                                      |
|-----------|------------------------------------------------------------------|
|           | Can choose to clear the multicast Mac address, clear dynamic     |
|           | unicast Mac address, clear static unicast Mac address, clear the |
| Clear Mac | specified Mac address, Mac address table                         |
|           | Fill in the need to add or delete VLAN id, not create vlans to   |
| VLAN      | create can only take effect                                      |

### [instruction]

According to different conditions to clear Mac address, view/add/learn the Mac address, Mac address filtering

### 【Configuration example】

Such as: 1) the port 6 Mac set to static Mac

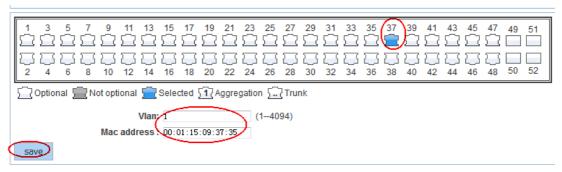

#### 2) clear port 6 static Mac addresses

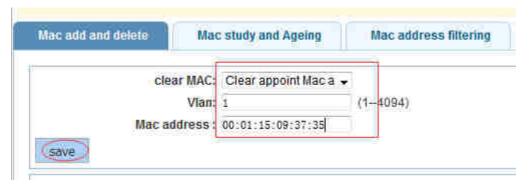

# 4.9.2 Mac study and laging

In the navigation bar to select"address table>Mac study and laging", Can be set up port Mac address study limit and Mac address aging time. the following picture:

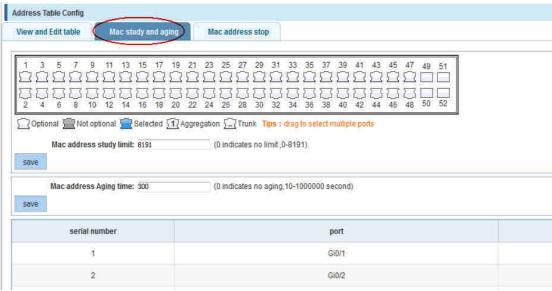

### [ parameter description ]

| 2 p d. d          |                           |
|-------------------|---------------------------|
| parameter         | description               |
| Mac address       | Range 0-8191,default 8191 |
| Mac address study |                           |
| limit             | Default 300               |

## 【Configuration example】

Such as: 1) setting port 5, 6, 7, 8 address study limit for 2000

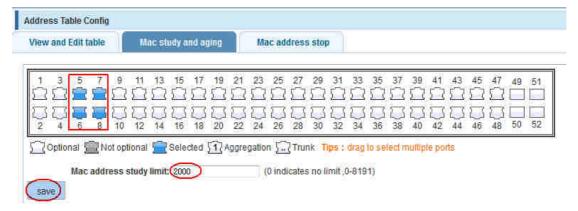

2) will be dropped or learn the Mac address of the port equipment after 2 minutes disappear automatically from the Mac address table

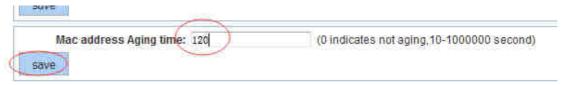

# 4.9.3 Mac address filtering

In the navigation bar to select"address table>Mac address table",Can be filtered according to the condition does not need the Mac address. the following picture:

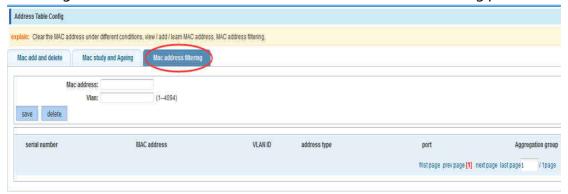

### 【parameter description】

| parameter   | description                       |
|-------------|-----------------------------------|
| Mac address | Can not add multicast Mac address |
| VLAN        | VLAN number                       |

### 【Configuration example】

Such as: the Mac address for 00:20:15:09:12:12 added to the filter in the table

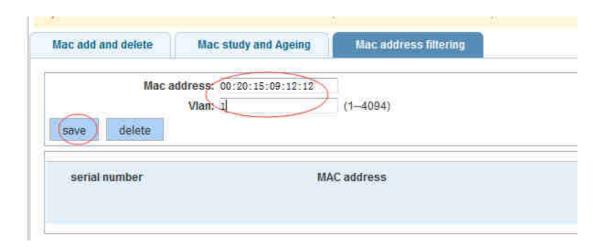

# 4.10 Snmp config

In the navigation bar to select"Snmp", you can set to the Snmp config and Rmon config.

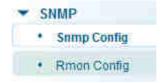

# 4.10.1 Snmp config

## **4.10.1.1 Snmp config**

In the navigation bar to select**"Snmp >Snmp config"**,you can Snmp function enable. the following picture:

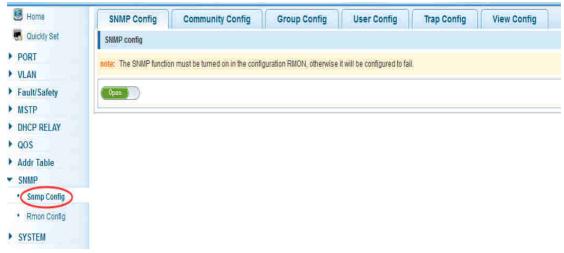

### [instruction]

The SNMP function must be turned on in the configuration RMON, otherwise it will be configured to fail

## 【Configuration example】

Such as: open Snmp

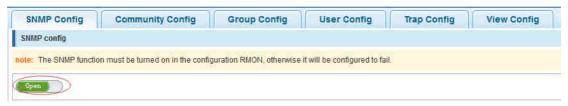

## 4.10.1.2 Community config

In the navigation bar to select**"Snmp >Snmp config>community config"**,Can specify group access. the following picture

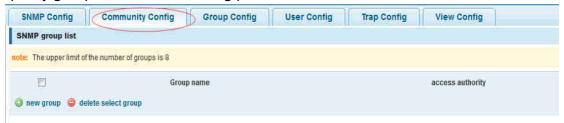

### [parameter description]

| parameter        | description                                                                                  |
|------------------|----------------------------------------------------------------------------------------------|
|                  | Community string, is equal to the NMS and Snmp agent                                         |
| group            | communication between the password                                                           |
|                  | Read-only: specify the NMS (Snmp host) of MIB variables can only be read, cannot be modified |
|                  | Read-only can write: specify the NMS (Snmp host) of MIB                                      |
| Access authority | variables can only read, can also be modified                                                |

### [instruction]

The upper limit of the number of groups is 8

### 【Configuration example】

Such as: add a read-write group called public

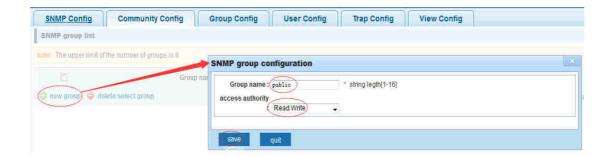

# **4.10.1.3 View config**

In the navigation bar to select"Snmp >Snmp config>view config",Set the view the rules to allow or disable access to some of the MIB object. the following picture

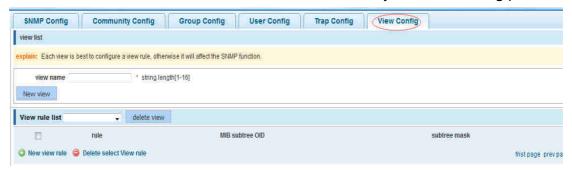

# 【parameter description】

| parameter       | description                                              |
|-----------------|----------------------------------------------------------|
| View name       | Wiew mane                                                |
| include         | Indicate the MIB object number contained within the view |
| exclude         | Indicate the MIB object son number was left out of view  |
| MIB subtree OID | View the associated MIB object, is a number of MIB       |
| subtree mask    | MIB OID mask                                             |

### [instruction]

Each view is best to configure a view rule, otherwise it will affect the SNMP function

### 【Configuration example】

such as: establish a view 123, MIB subtree oid .1.3.6.1 contain among them

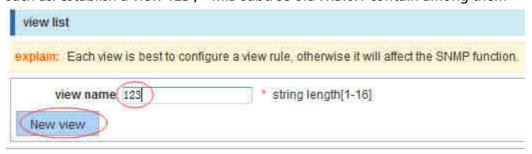

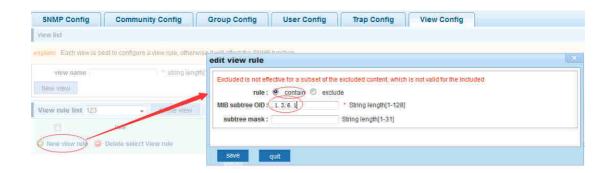

## 4.10.1.4 Group config

In the navigation bar to select**"Snmp>Snmp config>group config"**,setting Snmp group. the following picture

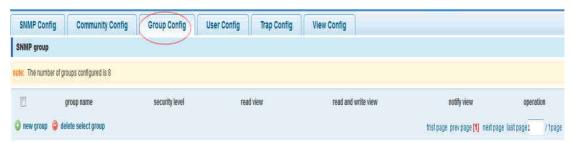

# 【parameter description】

| parameter          | description                                                  |
|--------------------|--------------------------------------------------------------|
| Group name         | Group name                                                   |
|                    | Attestation not only encryption: this group of users         |
|                    | transmission of the message need to verify the data don't    |
|                    | need to confidential                                         |
|                    | No authentication encryption: this group of users' messages  |
|                    | don't need to verify data transmission also does not need to |
|                    | be kept secret                                               |
|                    | Both authentication and encryption: this group of users need |
|                    | to verify the news of transmission and transmission of data  |
| Security level     | need to be kept secret                                       |
| Read view、read and | The associated view name                                     |
| write view 、study  |                                                              |
| view               |                                                              |

### [instruction]

Before the cap on the number set of configuration of 8, the new group needs a new view to create a group.

## 【Configuration example】

Such as: firstly, new view 123, then new group of goup1

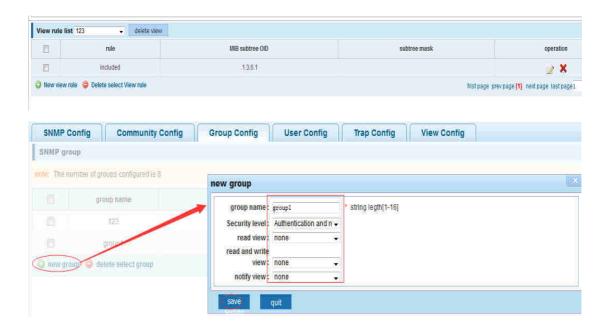

## 4.10.1.5 User config

In the navigation bar to select**"Snmp>Snmp config>user config"**,setting Snmp user. the following picture:

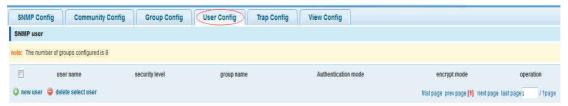

## 【parameter description】

| parameter               | description                                                                                                    |
|-------------------------|----------------------------------------------------------------------------------------------------|
| User name               | User name,range 1-16                                                                                                    |
|                         | Attestation not only encryption: this group of users transmission of the message need to verify the data don't need to confidential  No authentication encryption: this group of users' messages don't need to verify data transmission also does not need to |
| Security level          | be kept secret  Both authentication and encryption: this group of users need to verify the news of transmission and transmission of data need to be kept secret                                                                                               |
| Authentication mode     | Specified use MD5 authentication protocol or SHA authentication protocol                                                                                                    |
| Authentication password | Range 8-10                                                                                                    |

|                  | Specified using AES encryption protocol or DES encryption |
|------------------|-----------------------------------------------------------|
| encrypt mode     | protocol                                                  |
| Group name       | A user group name                                         |
| encrypt password | Range 8-60                                                |

### [instruction]

Cap on the number configuration of 8, users need a new view and group to use, the user's security level must be consistent with the group level of security. Add a user authentication and encryption, and configure belong to groups of users, the user will be used for Snmpv3 connection.

### 【Configuration example】

Such as: new view 123, the newly built group group1, new users user1

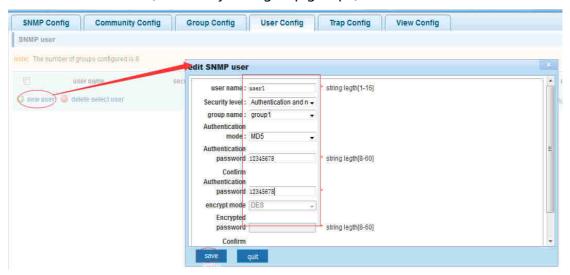

### 4.10.1.6 Trap

In the navigation bar to select"Snmp>Snmp config>Trap", Can specify sent the trap messages to Snmp host (NMS). the following picture:

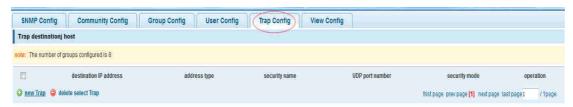

### [parameter description]

| parameter      | description            |
|----------------|------------------------|
| Destination ip | Snmp host ipv4 address |
| address        |                        |
| Security name  | Snmp user name         |
| version        | V1、V2、V3               |

|               | Specified using AES encryption protocol or DES encryption |
|---------------|-----------------------------------------------------------|
| Security mode | protocol                                                  |
| Group name    | User group name                                           |

### (instruction)

The Trap cap on the number configuration of 8, you can configure a number of different Snmp Trap host used to receive messages. Trigger the trap message time: port Linkup/LinkDown, equipment of cold - start (restart when power supply drop)/warm - start (a warm restart), and Rmon set port port statistical fluctuation threshold.

## 【Configuration example】

Such as: setting hoset 192.168.2.30 receive trap information

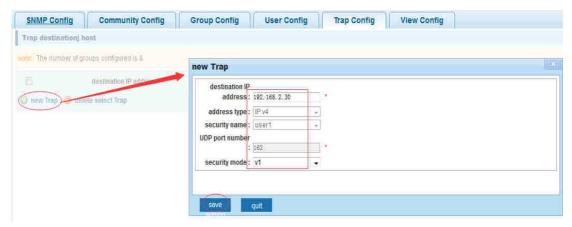

# 4.10.2 Rmon config

## 4.10.2.1 Statistics group

In the navigation bar to select"Snmp>Rmon config>statistics group",Set an Ethernet interface statistics  $\circ$  the following picture:

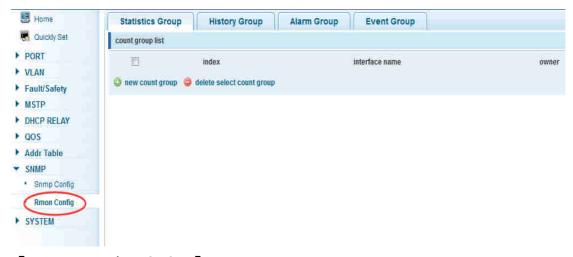

# 【parameter description】

| parameter      | description                                                                     |
|----------------|---------------------------------------------------------------------------------|
| index          | The index number, the value range of statistical information table is 1 ~ 65535 |
| Interface mane | To monitor the source port                                                      |
| ower           | Set the table creator, range: 1 ~ 30 characters of a string                     |

## [instruction]

At the time of configuration Rmon Snmp functions must be open, otherwise the prompt dialog box will appear.

# 【Configuration example】

Such as: set up monitoring Ethernet port after 4 to check the data

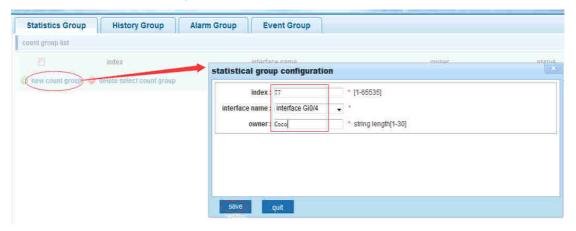

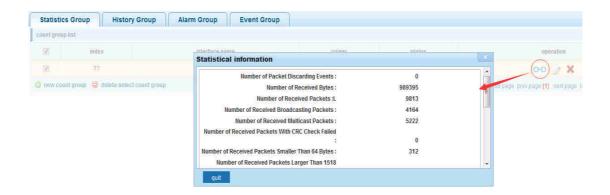

### 4.10.2.2 History group

In the navigation bar to select"Snmp>Rmon config>history group",Record the history of an Ethernet interface information. the following picture

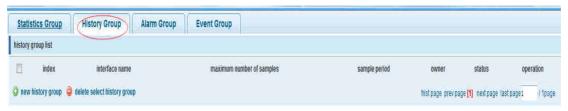

## [parameter description]

| parameter      | description                                                    |
|----------------|----------------------------------------------------------------|
| index          | Historical control table item index number, value range is     |
|                | 1 ~ 65535                                                      |
| Interface name | To record the Ethernet interface                               |
| Maximum number | Set the history control table item of the corresponding        |
| of samples     | table capacity, namely the Max for number of records the       |
|                | history table, value range is 1 ~ 65535                        |
| Sample period  | Set up the statistical period, scope for 5 ~ 3600, the unit is |
|                | in seconds                                                     |
| owner          | Set the table creator, range: 1 ~ 30 characters of a string    |

## [instruction]

At the time of configuration Rmon Snmp functions must be open, otherwise the prompt dialog box will appear.

## 【Configuration example】

Such as: monitor Ethernet port 4 historical information

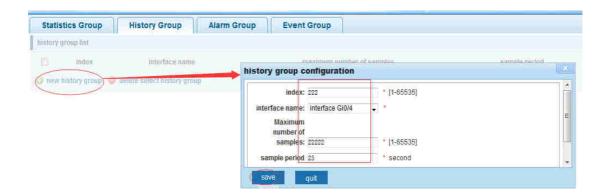

### 4.10.2.3 Event group

In the navigation bar to select "Snmp >Rmon config>event group", The way in which define events trigger and record them. the following picture

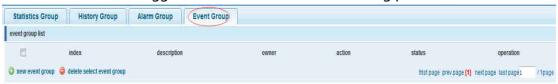

# 【parameter description】

| parameter   | description                                               |
|-------------|-----------------------------------------------------------|
| index       | The index number, the value range of the event table is 1 |
|             | ~ 65535                                                   |
| description | The Trap events, when the event is triggered, the system  |
|             | will send the Trap message                                |
|             | Log events, when the event is triggered, the system will  |
|             | log                                                       |
| owner       | Set the table creator, ownername for 1 ~ 30 characters of |
|             | a string                                                  |

### [instruction]

At the time of configuration Rmon Snmp functions must be open, otherwise the prompt dialog box will appear.

## 【Configuration example】

Such as: create an event to trigger 345, the system sends the trap message and log

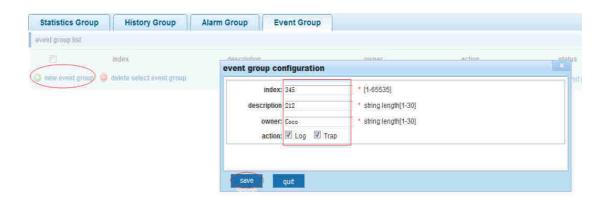

## **4.10.2.4 Alarm group**

In the navigation bar to select" **Snmp>Rmon config>alarm group**",define alarm group. the following picture

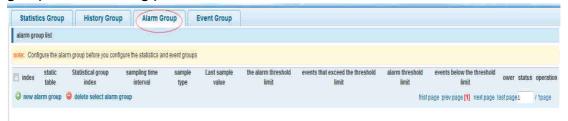

【parameter description】

| parameter                       | description                                                                                                    |
|---------------------------------|----------------------------------------------------------------------------------------------------|
| index                           | The alarm list items index number, value range is 1 ~ 65535                                                                                                    |
| Static table                    | Statistical type values: 3:DropEvents; 4:Octets; 5:Pkts; 6:BroadcastPkts; 7:MulticastPkts; 8:CRCAlignErrors; 9:UndersizePkts; 10:OversizePkts; 11:Fragments; 12:Jabbers; 12:Collisions; 14:Pkts64Octets; 15:Pkts65to127Octets; 16:Pkts128to255Octets; 17:Pkts256to511Octets; 18:Pkts512to1023Octets; 19:Pkts1024to1518Octets |
| statistical index               | Set up the corresponding statistics statistical index number, decided to statistics to monitor the port number                                                                                                    |
| Sampling interval               | Sampling time interval, the scope for $5 \sim 65535$ , the unit for seconds                                                                                                    |
| The sampling type               | Sample types for the absolute value of sampling, the sampling time arrived directly extracting the value of a variable                                                                                                    |
| The latest sampling             | Sampling type for change value sampling, extraction of<br>the arrival of the sampling time is variable in the change<br>of the sampling interval value                                                                                                    |
| The alarm threshold upper limit | Set the upper limit the parameter values                                                                                                    |

| The alarm threshold | Set the lower limit parameter values                      |
|---------------------|-----------------------------------------------------------|
| lower limit         |                                                           |
| Above/below the     | Upper/lower limit reached, for each event                 |
| threshold limit of  |                                                           |
| events              |                                                           |
| owner               | Set the table creator, ownername for 1 ~ 30 characters of |
|                     | a string                                                  |

### [instruction]

At the time of configuration Rmon Snmp functions must be open, otherwise the prompt dialog box will appear. This configuration need to configure statistics groups and events.

## 【Configuration example】

Such as: new statistics group of 77 and the event group 345, set up more than 12 and below the lower limit 3, Beyond the scope of alarm

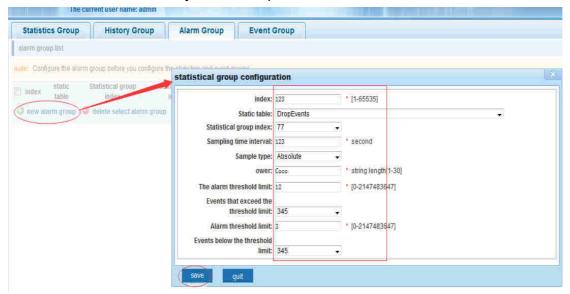

### 4.11 LACP

In the navigation bar to select **"LACP>Lacp"**, Can be set up dynamic link together. the following picture:

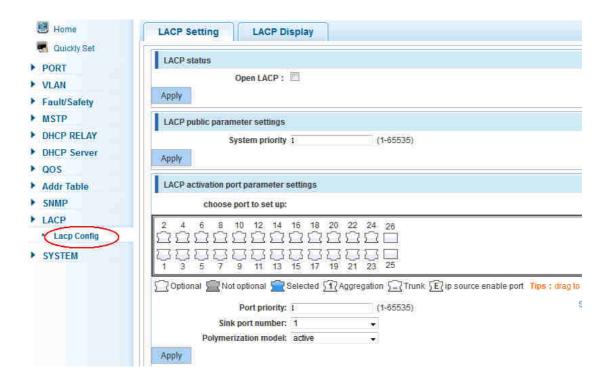

## [parameter description]

| parameter        | description                                    |
|------------------|------------------------------------------------|
| Open LACP        | Open lacp fuction configuration to take effect |
| System priority  | Range to 1-65535                               |
| Port priority    | Range to 1-65535                               |
| Sink port number | 1-8                                            |
| Polymerization   |                                                |
| model            | Active and passive                             |

### [instruction]

LACP enabled to open, functional configuration to take effect.

## 【Configuration example】

Such as: the switch A port 10 to 13 and switch B port 10 to 13 dynamic link together 1) switch A/B openLACP

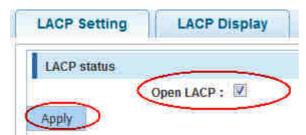

2) switch A/B port 10 to 13 dynamic convergence to the aggregation of group

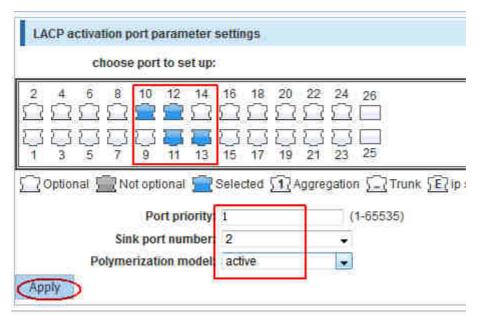

# 3) show LACP display

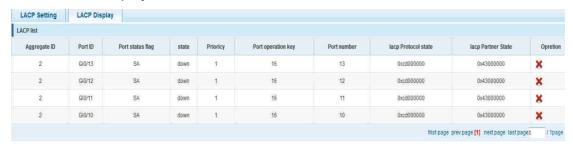

# 4)To switch A 10-13 ports are connected to the switch port 10 to 13 C, show LACP display

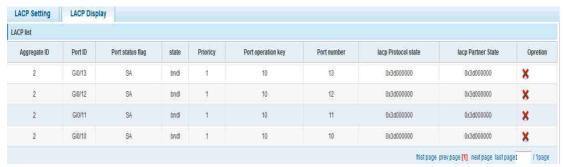

### 5) show port aggregation page

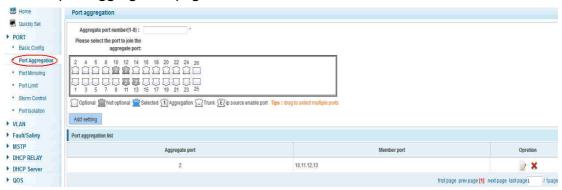

# **4.12 SYSTEM**

In the navigation bar to select "SYSTEM", you can set to the system config. system update. config management. config save. administor privileges and info collect.

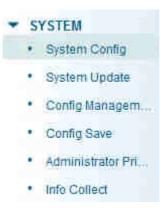

# 4.12.1 System config

# 4.12.1.1 System settings

In the navigation bar to select "SYSTEM>system config>System settings", Basic information set switch. the following picture:

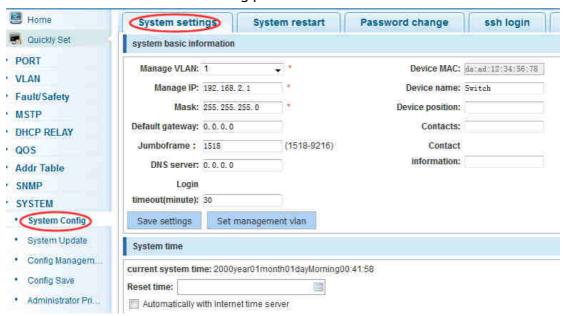

# [parameter description]

| parameter   | description                  |
|-------------|------------------------------|
| Device name | switch name                  |
| Manage VLAN | Switches use VLAN management |

| Manage ip | Switch IP address management                            |
|-----------|---------------------------------------------------------|
|           | Don't use more than login timeout after login to log in |
| timeout   | again                                                   |

# 【Configuration example】

Such as: 1) set up the VLAN 2 is management VLAN, should first created vlan 2 the VLAN Settings, and set a free port in the VLAN 2

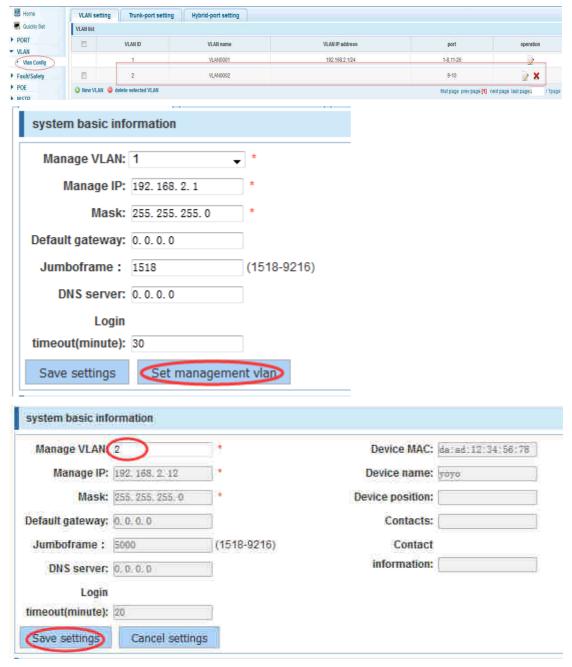

2) insert the PC interface 9 or 10 ports, set up the management IP for 192.168.2.12, device name is yoyo, timeout for 20 minutes ,Jumboframe for 5000.

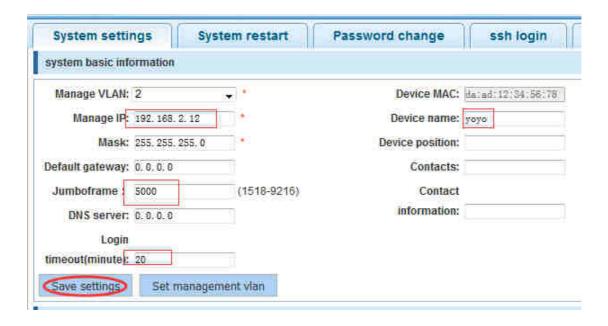

3) use 192.168.1.12 logging in, sets the system time

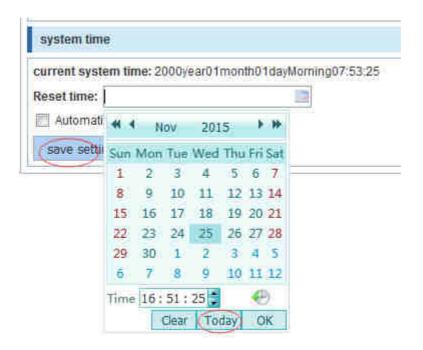

# 4.10.1.2 System restart

In the navigation bar to select"SYSTEM>system config>system restart", equipment can be restarted. the following picture:

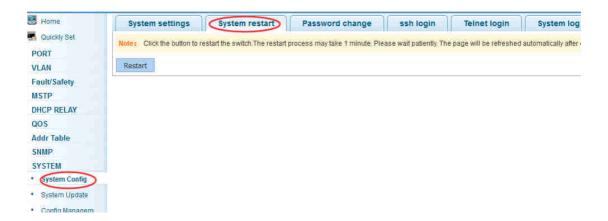

Click the button to restart the switch. The restart process may take 1 minute. Please wait patiently. The page will be refreshed automatically after device restart.

# 【Configuration example】

Such as: click "restart" button

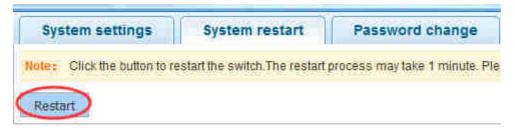

# 4.10.1.3 Password change

In the navigation bar to select "SYSTEM>system config>password change", The password change to equipment. the following picture:

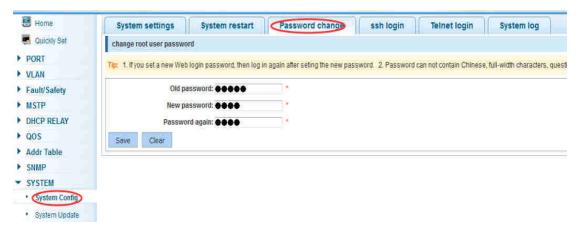

### (instruction)

- 1. If you set a new Web login password, then log in again after seting the new password.
- 2. Password can not contain Chinese, full-width characters, question marks and spaces.
- 3.If forget the password reset, can be reset in the console. switch(config)# password admin

New Password:3456 Confirm Password:3456

# 【Configuration example】

Such as: amend the password to 1234.

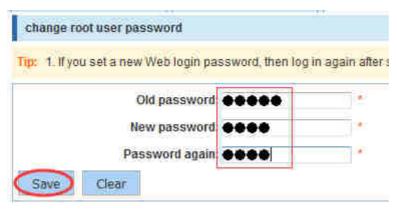

# 4.10.1.4 SSH login

In the navigation bar to select **"SYSTEM>system config>ssh login"**, SSH open the following picture:

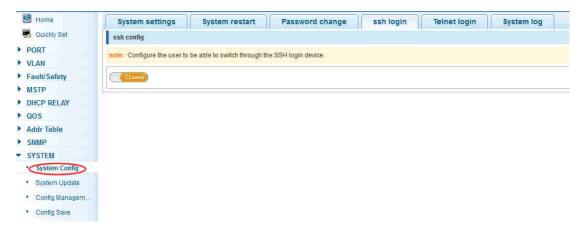

# [instruction]

Configure the user to be able to switch through the SSH login device.

# 【Configuration example】

Such as: SSH open, you can CRT to log in

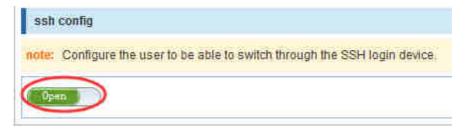

# **4.10.1.5 Telnet login**

In the navigation bar to select"SYSTEM>system config>Telnet login",Telnet open. The following picture:

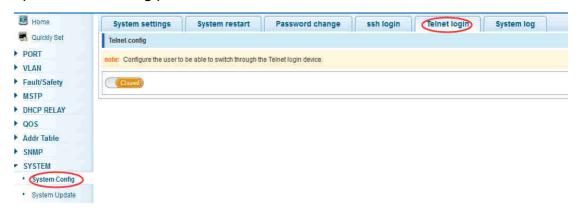

# [instruction]

Configure the user to be able to switch through the Telnet login device.

# 【Configuration example】

Such as: Telnet open,PC Telnet functiono open,you can log in

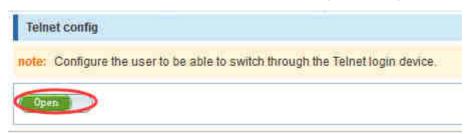

# 4.10.1.6 System log

In the navigation bar to select "SYSTEM>system config>system log", to view the log and set up the log server. the following picture:

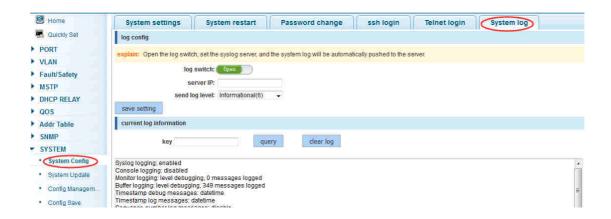

# [parameter description]

| parameter      | description                            |
|----------------|----------------------------------------|
| Log switch     | Open and close                         |
| Server ip      | Appoint to server address              |
| Send log level | 0-7                                    |
| key            | Enter the required query of characters |

# [instruction]

Open log switch, set up the syslog server, system log will automatically be pushed to the server.

# 【Configuration example】

Such as: 1) the error log information in 192.168.2.1 pushed to the server

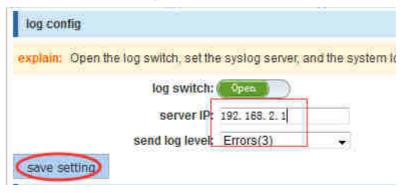

2) input the Mac keywords ,click "query" button, click on the "clear log" button, can clear the log

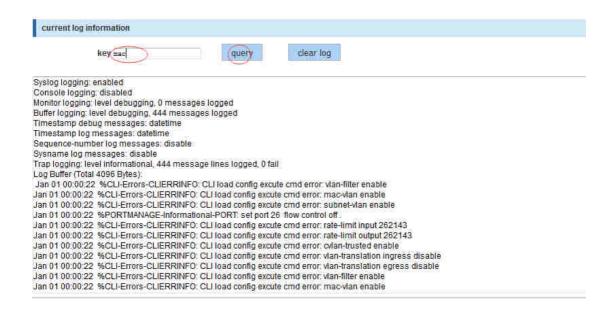

# 4.12.2 System upgrade

In the navigation bar to select "SYSTEM>system upgrade", Optional upgrade file to upgrade. the following picture

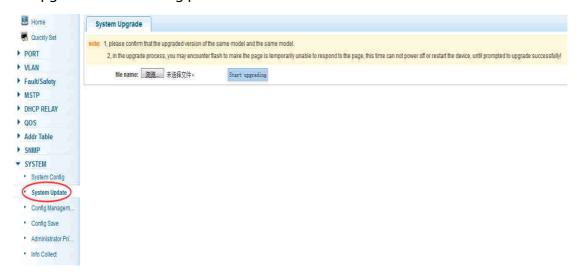

### [instruction]

1 please confirm that the upgraded version of the same model and the same model. 2 in the upgrade process, you may encounter flash to make the page is temporarily unable to respond to the page, this time can not power off or restart the device, until prompted to upgrade successfully!

# 4.12.3 Config management

# 4.12.3.1 Current configuration

In the navigation bar to select "SYSTEM>config management>current configuration", can import and export configuration files, the backup file. the following picture:

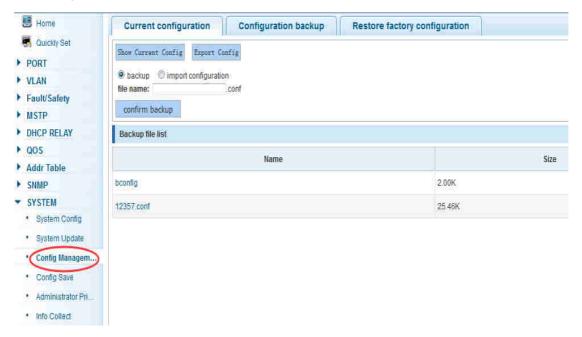

### [instruction]

Import process can not be closed or refresh the page, or import will fail!

After the introduction of configuration, to enable the new configuration, please in this page Restart device Otherwise configuration does not take effect.

### 4.12.3.2 Configuration backup

In the navigation bar to select "SYSTEM>config management>configuration backup", you can configure backup file. the following picture:

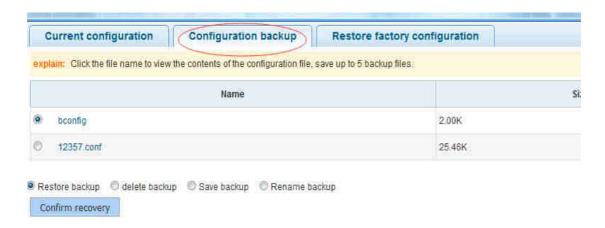

Operating this page should be in the current configuration page first, the backup file.

# 【Configuration example】

Such as: restore backup

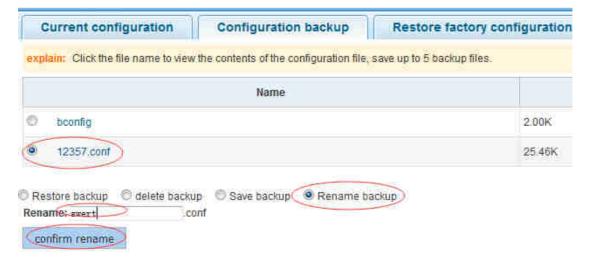

# 4.12.3.3 Restore factory configuration

In the navigation bar to select "SYSTEM>config management>restore factory configuration", Can export the current configuration and restore factory configuration .the following picture:

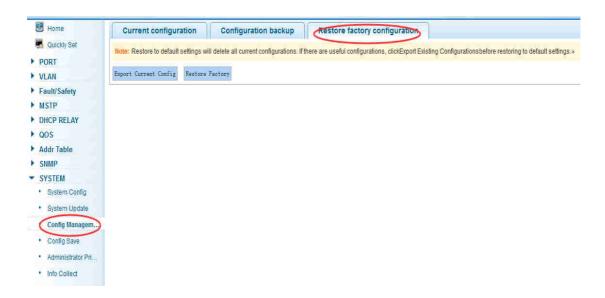

Restore the factory configuration, will delete all the current configuration. If you have any useful configuration, the current system can lead the factory configuration again after the current configuration.

# 【Configuration example】

Such as: restore configuration can be the guide before they leave the current configuration

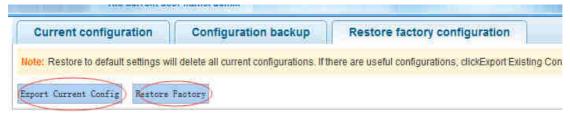

# 4.12.4 Config save

In the navigation bar to select**"SYSTEM >config save"**,you can save current configuration. the following picture

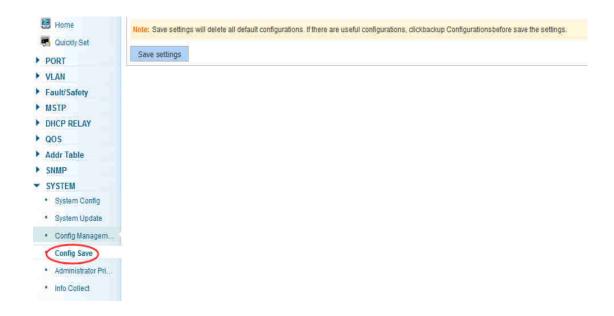

Save settings will delete all default configurations. If there are useful configurations, clickbackup Configurationsbefore save the settings.

# 【Configuration example】

Such as: click"save settings"button

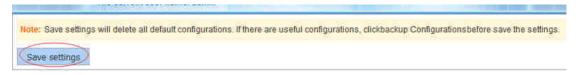

# 4.12.5 Administrator privileges

In the navigation bar to select "SYSTEM>administrator privileges", Configurable ordinary users. the following picture

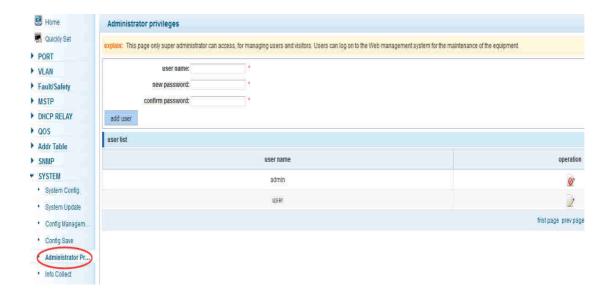

Only the admin of the super administrator can access this page is used to manage users and visitors. The user can log in the Web management system of equipment for routine maintenance. In addition to the admin and user, can add up to five users. Ordinary users can only access information system home page.

# 【Configuration example】

Such as:

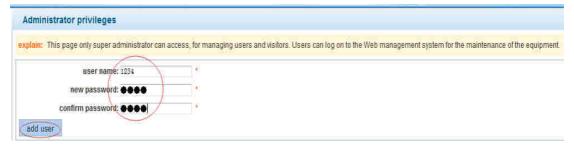

# 4.12.6 Info collect

In the navigation bar to select "SYSTEM>info collect", you can collect to the system debug information. the following picture

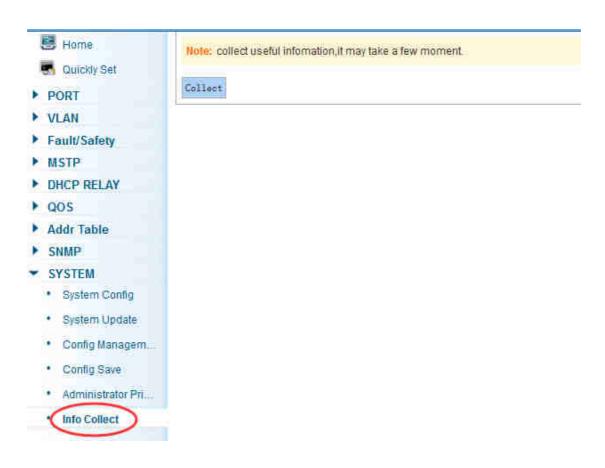

collect useful infomation, it may take a few moment.

# 【Configuration example】

Such as: click on "collect" button

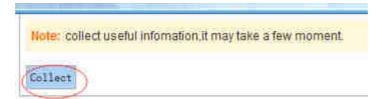

# **Appendix: Technical Specifications**

| Hardware Specification              |                                                                                                    |
|-------------------------------------|----------------------------------------------------------------------------------------------------|
| Standards                           | IEEE 802.3, IEEE 802.3u, IEEE 802.3ab, IEEE802.3x, IEEE802.3z, EEE802.3ad, IEEE802.1q , IEEE802.1p                                                                                                |
| Network Media<br>(Cable)            | 10BASE-T: UTP category 3,4,5 cable (maximum 100m) 100BASE-Tx: UTP category 5,5e cable (maximum 100m) 1000BASE-T: UTP category 5e,6 cable (maximum 100m) 100BASE-FX: MMF, SMF 1000BASE-X: MMF, SMF |
| Number of Ports                     | 48 x 10/100/1000Mbps Auto-Negotiation port<br>4 x 100/1000Mbps SFP port<br>1 x RJ45 Console Port                                                                                                  |
| Transfer Method                     | Store-and-Forward                                                                                                    |
| Switching Capacity                  | 104G                                                                                                    |
| MAC Address Learning                | Automatically learning, automatically Update 16K<br>Table                                                                                                    |
| Frame Filtering and<br>Forward Rate | 10Mbps: 14880pps<br>100Mbps: 148800pps<br>1000Mbps: 1488000pps                                                                                                    |
| Dimensions (W × D × H)              | 440*330*44mm                                                                                                    |
| Environment                         | Operating Temperature: 0°C~40°C Storage Temperature: -10°C~70°C Operating Humidity: 10%~90% non-condensing Storage humidity: 5%~90% non-condensing                                                |
| Power Supply                        | AC 100V~240V 50/60HZ (12V—4A)                                                                                                    |
| Power consumption                   | 29.28W(MAX)                                                                                                    |

| Software Specification |                             |  |
|------------------------|-----------------------------|--|
| System                 | IP Configuration(IPV4、IPV6) |  |
|                        | User Configuration          |  |
|                        | Time Settings(SNTP)         |  |
|                        | Log Management              |  |
|                        | SNMP Management(V2)         |  |
|                        | RMON                        |  |

|                   | Port Configuration                           |
|-------------------|----------------------------------------------|
| Port              | Link Aggregation(static、LACP)                |
|                   | Port Mirroring                               |
|                   | Jumbo Frame                                  |
|                   | Port Error Disabled Configuration            |
|                   | Port based VLAN                              |
|                   | Protocol based VLAN                          |
|                   | IGMP Snooping (V2、V3)                        |
| IGMP              | Multicast group (256)                        |
|                   | IEEE 802.1D STP                              |
| STP               | IEEE 802.1W RSTP                             |
| 317               | IEEE 802.1S MSTP                             |
|                   |                                              |
| Canumita          | Broadcast / Uncast / Multicast Storm Control |
| Security          | IEEE 802.1x                                  |
|                   | DHCP Snooping (IP、MAC、Port)                  |
|                   | MAC-Based ACL                                |
| ACL               | MAC-Based ACE                                |
|                   | IPv4-Based ACL                               |
|                   | IPv4-Based ACE                               |
|                   | WRR (Weighted Round Robin)                   |
|                   | Port based QoS                               |
| QoS               | IEEE 802.1p Class of Service                 |
| <b>Q</b> 3 3      | DSCP-based QoS                               |
|                   | QoS basic mode                               |
|                   | QoS advanced mode (Policy based)             |
|                   | Ingress Port                                 |
| Bandwidth Control | Ingress VLAN                                 |
|                   | Egress Port                                  |
|                   | Egress Queue                                 |

| MAC Address<br>Setting | Static Mac Setting            |
|------------------------|-------------------------------|
|                        | MAC Filtering                 |
|                        | Dynamic Address Learn/Setting |
|                        | RMA Setting                   |
| LLDP                   | LLDP Port Setting             |
|                        | MED Network Policy            |
| Management             | System Status                 |
|                        | Ping Test                     |
|                        | Factory Reboot Switch         |
|                        | Backup/Upgrade Manager        |
|                        | Configuration Manager         |

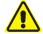

# Safety Warnings

For your safety, be sure to read and follow all warning notices and instructions.

- Do not open the device. Opening or removing the device cover can expose you to dangerous high voltage points or other risks. Only qualified service personnel can service the device. Please contact your vendor for further information.
- Do not use your device during a thunderstorm. There may be a risk of electric shock brought about by lightning.
- Do not expose your device to dust or corrosive liquids.
- Do not use this product near water sources.
- Make sure to connect the cables to the correct ports.
- Do not obstruct the ventilation slots on the device.

ALLNET GmbH Computersysteme declares that the device **ALL-SG8452M** is in compliance with the essential requirements and other relevant provisions of Directive 2004/108/EC or 2014/30/EU. The Declaration of conformity can be found under this link:

www.allnet.de/downloads.html

ALLNET GmbH Computersysteme Maistrasse 2 82110 Germering

Tel. +49 (0)89 894 222 - 22 Fax +49 (0)89 894 222 - 33 Email: info(at)allnet.de

# **GPL Declaration for ALLNET products**

### **DISCLAIMER\_OF\_WARRANTY**

This Program is free software; you can redistribute it and/or modify it under the terms of the GNU General Public License as published by the Free Software Foundation; version 2 of the License.

This Program is distributed in the hope that it will be useful, but WITHOUT ANY WARRANTY; without even the implied warranty of MERCHANTABILITY or FITNESS FOR A PARTICULAR PURPOSE. See the GNU General Public License for more details.

You should have received a copy of the GNU General Public License along with this Program; if not, write to the Free Software Foundation, Inc., 59 Temple Place, Suite 330, Boston, MA 02111-1307 USA.

The full text of the GNU General Public License version 2 is included with the software distribution in the file LICENSE.GPLv2

#### **NO WARRANTY**

BECAUSE THE PROGRAM IS LICENSED FREE OF CHARGE, THERE IS NO WARRANTY FOR THE PROGRAM, TO THE EXTENT PERMITTED BY APPLICABLE LAW. EXCEPT WHEN OTHERWISE STATED IN WRITING THE COPYRIGHT HOLDERS AND/OR OTHER PARTIES PROVIDE THE PROGRAM "AS IS" WITHOUT WARRANTY OF ANY KIND, EITHER EXPRESSED OR IMPLIED, INCLUDING, BUT NOT LIMITED TO, THE IMPLIED WARRANTIES OF MERCHANTABILITY AND FITNESS FOR A PARTICULAR PURPOSE. THE ENTIRE RISK AS TO THE QUALITY AND PERFORMANCE OF THE PROGRAM IS WITH YOU. SHOULD THE PROGRAM PROVE DEFECTIVE, YOU ASSUME THE COST OF ALL NECESSARY SERVICING, REPAIR OR CORRECTION. IN NO EVENT UNLESS REQUIRED BY APPLICABLE LAW OR AGREED TO IN WRITING WILL ANY COPYRIGHT HOLDER, OR ANY OTHER PARTY WHO MAY MODIFY AND/OR REDISTRIBUTE THE PROGRAM AS PERMITTED ABOVE, BE LIABLE TO YOU FOR DAMAGES, INCLUDING ANY GENERAL, SPECIAL, INCIDENTAL OR CONSEQUENTIAL DAMAGES ARISING OUT OF THE USE OR INABILITY TO USE THE PROGRAM (INCLUDING BUT NOT LIMITED TO LOSS OF DATA OR DATA BEING RENDERED INACCURATE OR LOSSES SUSTAINED BY YOU OR THIRD PARTIES OR A FAILURE OF THE PROGRAM TO OPERATE WITH ANY OTHER PROGRAMS), EVEN IF SUCH HOLDER OR OTHER PARTY HAS BEEN ADVISED OF THE POSSIBILITY OF SUCH DAMAGES.

### Written Offer for Source Code

For binaries that you receive from ALLNET GmbH Computersysteme on physical media or within the download of the offered firmware that are licensed under any version of the GNU General Public License (GPL) or the GNU LGPL, you can receive a complete machine-readable copy of the source code by sending a written request to:

ALLNET GmbH Computersysteme
Maistrasse 2
82110 Germering

Your request should include: (i) the name of the covered binary, (ii) the version number of the ALLNET product containing the covered binary, (iii) your name, (iv) your company name (if applicable) and (v) your return mailing and email address (if available). We may charge you a nominal fee to cover the cost of the media and distribution. Your request must be sent within three (3) years of the date you received the GPL or LGPL covered code. For your convenience, some or all of the source code may also be found at:

#### LICENSE.GPLv2

### **GNU GENERAL PUBLIC LICENSE**

#### Version 2, June 1991

Copyright (C) 1989, 1991 Free Software Foundation, Inc. 51 Franklin Street, Fifth Floor, Boston, MA 02110-1301, USA Everyone is permitted to copy and distribute verbatim copies of this license document, but changing it is not allowed.

#### **Preamble**

The licenses for most software are designed to take away your freedom to share and change it. By contrast, the GNU General Public License is intended to guarantee your freedom to share and change free software--to make sure the software is free for all its users. This General Public License applies to most of the Free Software Foundation's software and to any other program whose authors commit to using it. (Some other Free Software Foundation software is covered by the GNU Library General Public License instead.) You can apply it to your programs, too.

When we speak of free software, we are referring to freedom, not price. Our General Public Licenses are designed to make sure that you have the freedom to distribute copies of free software (and charge for this service if you wish), that you receive source code or can get it if you want it, that you can change the software or use pieces of it in new free programs; and that you know you can do these things.

To protect your rights, we need to make restrictions that forbid anyone to deny you these rights or to ask you to surrender the rights. These restrictions translate to certain responsibilities for you if you distribute copies of the software, or if you modify it.

For example, if you distribute copies of such a program, whether gratis or for a fee, you must give the recipients all the rights that you have. You must make sure that they, too, receive or can get the source code. And you must show them these terms so they know their rights.

We protect your rights with two steps: (1) copyright the software, and (2) offer you this license which gives you legal permission to copy, distribute and/or modify the software.

Also, for each author's protection and ours, we want to make certain that everyone understands that there is no warranty for this free software. If the software is modified by someone else and passed on, we want its recipients to know that what they have is not the original, so that any problems introduced by others will not reflect on the original authors' reputations.

Finally, any free program is threatened constantly by software patents. We wish to avoid the danger that redistributors of a free program will individually obtain patent licenses, in effect making the program proprietary. To prevent this, we have made it clear that any patent must be licensed for everyone's free use or not licensed at all.

The precise terms and conditions for copying, distribution and modification follow.

### **GNU GENERAL PUBLIC LICENSE**

### TERMS AND CONDITIONS FOR COPYING, DISTRIBUTION AND MODIFICATION

0. This License applies to any program or other work which contains a notice placed by the copyright holder saying it may be distributed under the terms of this General Public License. The "Program", below, refers to any such program or work, and a "work based on the Program" means either the Program or any derivative work under copyright law: that is to say, a work containing the Program or

a portion of it, either verbatim or with modifications and/or translated into another language. (Hereinafter, translation is included without limitation in the term "modification".) Each licensee is addressed as "you".

Activities other than copying, distribution and modification are not covered by this License; they are outside its scope. The act of running the Program is not restricted, and the output from the Program is covered only if its contents constitute a work based on the Program (independent of having been made by running the Program). Whether that is true depends on what the Program does.

- You may copy and distribute verbatim copies of the Program's source code as you receive it, in any
  medium, provided that you conspicuously and appropriately publish on each copy an appropriate
  copyright notice and disclaimer of warranty; keep intact all the notices that refer to this License and
  to the absence of any warranty; and give any other recipients of the Program a copy of this License
  along with the Program.
  - You may charge a fee for the physical act of transferring a copy, and you may at your option offer warranty protection in exchange for a fee.
- You may modify your copy or copies of the Program or any portion of it, thus forming a work based on the Program, and copy and distribute such modifications or work under the terms of Section 1 above, provided that you also meet all of these conditions:
  - a) You must cause the modified files to carry prominent notices stating that you changed the files and the date of any change.
  - b) You must cause any work that you distribute or publish, that in whole or in part contains or is derived from the Program or any part thereof, to be licensed as a whole at no charge to all third parties under the terms of this License.
  - c) If the modified program normally reads commands interactively when run, you must cause it, when started running for such interactive use in the most ordinary way, to print or display an announcement including an appropriate copyright notice and a notice that there is no warranty (or else, saying that you provide a warranty) and that users may redistribute the program under these conditions, and telling the user how to view a copy of this License. (Exception: if the Program itself is interactive but does not normally print such an announcement, your work based on the Program is not required to print an announcement.)

These requirements apply to the modified work as a whole. If identifiable sections of that work are not derived from the Program, and can be reasonably considered independent and separate works in themselves, then this License, and its terms, do not apply to those sections when you distribute them as separate works. But when you distribute the same sections as part of a whole which is a work based on the Program, the distribution of the whole must be on the terms of this License, whose permissions for other licensees extend to the entire whole, and thus to each and every part regardless of who wrote it.

Thus, it is not the intent of this section to claim rights or contest your rights to work written entirely by you; rather, the intent is to exercise the right to control the distribution of derivative or collective works based on the Program.

In addition, mere aggregation of another work not based on the Program with the Program (or with a work based on the Program) on a volume of a storage or distribution medium does not bring the other work under the scope of this License.

- 3. You may copy and distribute the Program (or a work based on it, under Section 2) in object code or executable form under the terms of Sections 1 and 2 above provided that you also do one of the following:
  - a) Accompany it with the complete corresponding machine-readable source code, which must be distributed under the terms of Sections and 2 above on a medium customarily used for software interchange; or,
  - b) Accompany it with a written offer, valid for at least three years, to give any third party, for a charge no more than your cost of physically performing source distribution, a complete machine-readable copy of the corresponding source code, to be distributed under the terms of Sections 1 and 2 above on a medium customarily used for software interchange; or,
  - c) Accompany it with the information you received as to the offer to distribute corresponding source code. (This alternative is allowed only for noncommercial distribution and only if you received the program in object code or executable form with such an offer, in accord with Subsection b above.)

The source code for a work means the preferred form of the work for making modifications to it. For an executable work, complete source code means all the source code for all modules it contains, plus any associated interface definition files, plus the scripts used to control compilation and installation of the executable. However, as a special exception, the source code distributed need not include anything that is normally distributed (in either source or binary form) with the major components (compiler, kernel, and so on) of the operating system on which the executable runs, unless that component itself accompanies the executable.

If distribution of executable or object code is made by offering access to copy from a designated place, then offering equivalent access to copy the source code from the same place counts as distribution of the source code, even though third parties are not compelled to copy the source along with the object code.

- 4. You may not copy, modify, sublicense, or distribute the Program except as expressly provided under this License. Any attempt otherwise to copy, modify, sublicense or distribute the Program is void, and will automatically terminate your rights under this License. However, parties who have received copies, or rights, from you under this License will not have their licenses terminated so long as such parties remain in full compliance.
- 5. You are not required to accept this License, since you have not signed it. However, nothing else grants you permission to modify or distribute the Program or its derivative works. These actions are prohibited by law if you do not accept this License. Therefore, by modifying or distributing the Program (or any work based on the Program), you indicate your acceptance of this License to do so, and all its terms and conditions for copying, distributing or modifying the Program or works based on it.
- 6. Each time you redistribute the Program (or any work based on the Program), the recipient automatically receives a license from the original licensor to copy, distribute or modify the Program subject to these terms and conditions. You may not impose any further restrictions on the recipients' exercise of the rights granted herein. You are not responsible for enforcing compliance by third parties to this License.
- 7. If, as a consequence of a court judgment or allegation of patent infringement or for any other reason (not limited to patent issues), conditions are imposed on you (whether by court order, agreement or otherwise) that contradict the conditions of this License, they do not excuse you from the conditions

of this License. If you cannot distribute so as to satisfy simultaneously your obligations under this License and any other pertinent obligations, then as a consequence you may not distribute the Program at all. For example, if a patent license would not permit royalty-free redistribution of the Program by all those who receive copies directly or indirectly through you, then the only way you could satisfy both it and this License would be to refrain entirely from distribution of the Program. If any portion of this section is held invalid or unenforceable under any particular circumstance, the balance of the section is intended to apply and the section as a whole is intended to apply in other circumstances.

It is not the purpose of this section to induce you to infringe any patents or other property right claims or to contest validity of any such claims; this section has the sole purpose of protecting the integrity of the free software distribution system, which is implemented by public license practices. Many people have made generous contributions to the wide range of software distributed through that system in reliance on consistent application of that system; it is up to the author/donor to decide if he or she is willing to distribute software through any other system and a licensee cannot impose that choice.

This section is intended to make thoroughly clear what is believed to be a consequence of the rest of this License.

- 8. If the distribution and/or use of the Program is restricted in certain countries either by patents or by copyrighted interfaces, the original copyright holder who places the Program under this License may add an explicit geographical distribution limitation excluding those countries, so that distribution is permitted only in or among countries not thus excluded. In such case, this License incorporates the limitation as if written in the body of this License.
- 9. The Free Software Foundation may publish revised and/or new versions of the General Public License from time to time. Such new versions will be similar in spirit to the present version, but may differ in detail to address new problems or concerns.
  Each version is given a distinguishing version number. If the Program specifies a version number of this License which applies to it and "any later version", you have the option of following the terms and conditions either of that version or of any later version published by the Free Software Foundation. If the Program does not specify a version number of this License, you may choose any version ever published by the Free Software Foundation.
- 10. If you wish to incorporate parts of the Program into other free programs whose distribution conditions are different, write to the author to ask for permission. For software which is copyrighted by the Free Software Foundation, write to the Free Software Foundation; we sometimes make exceptions for this. Our decision will be guided by the two goals of preserving the free status of all derivatives of our free software and of promoting the sharing and reuse of software generally.

### **NO WARRANTY**

11. BECAUSE THE PROGRAM IS LICENSED FREE OF CHARGE, THERE IS NO WARRANTY FOR THE PROGRAM,
TO THE EXTENT PERMITTED BY APPLICABLE LAW. EXCEPT WHEN OTHERWISE STATED IN WRITING
THE COPYRIGHT HOLDERS AND/OR OTHER PARTIES PROVIDE THE PROGRAM "AS IS" WITHOUT
WARRANTY OF ANY KIND, EITHER EXPRESSED OR IMPLIED, INCLUDING, BUT NOT LIMITED TO, THE
IMPLIED WARRANTIES OF MERCHANTABILITY AND FITNESS FOR A PARTICULAR PURPOSE. THE
ENTIRE RISK AS TO THE QUALITY AND PERFORMANCE OF THE PROGRAM IS WITH YOU. SHOULD THE

- PROGRAM PROVE DEFECTIVE, YOU ASSUME THE COST OF ALL NECESSARY SERVICING, REPAIR OR CORRECTION.
- 12. IN NO EVENT UNLESS REQUIRED BY APPLICABLE LAW OR AGREED TO IN WRITING WILL ANY COPYRIGHT HOLDER, OR ANY OTHER PARTY WHO MAY MODIFY AND/OR REDISTRIBUTE THE PROGRAM AS PERMITTED ABOVE, BE LIABLE TO YOU FOR DAMAGES, INCLUDING ANY GENERAL, SPECIAL, INCIDENTAL OR CONSEQUENTIAL DAMAGES ARISING OUT OF THE USE OR INABILITY TO USE THE PROGRAM (INCLUDING BUT NOT LIMITED TO LOSS OF DATA OR DATA BEING RENDERED INACCURATE OR LOSSES SUSTAINED BY YOU OR THIRD PARTIES OR A FAILURE OF THE PROGRAM TO OPERATE WITH ANY OTHER PROGRAMS), EVEN IF SUCH HOLDER OR OTHER PARTY HAS BEEN ADVISED OF THE POSSIBILITY OF SUCH DAMAGES.

#### **END OF TERMS AND CONDITIONS**

### **How to Apply These Terms to Your New Programs**

If you develop a new program, and you want it to be of the greatest possible use to the public, the best way to achieve this is to make it free software which everyone can redistribute and change under these terms.

To do so, attach the following notices to the program. It is safest to attach them to the start of each source file to most effectively convey the exclusion of warranty; and each file should have at least the "copyright" line and a pointer to where the full notice is found.

<one line to give the program's name and a brief idea of what it does.> Copyright (C) <year> <name of author>

This program is free software; you can redistribute it and/or modify it under the terms of the GNU General Public License as published by the Free Software Foundation; either version 2 of the License, or (at your option) any later version.

This program is distributed in the hope that it will be useful, but WITHOUT ANY WARRANTY; without even the implied warranty of MERCHANTABILITY or FITNESS FOR A PARTICULAR PURPOSE. See the GNU General Public License for more details.

You should have received a copy of the GNU General Public License along with this program; if not, write to the Free Software Foundation, Inc., 51 Franklin Street, Fifth Floor, Boston, MA 02110-1301, USA

Also add information on how to contact you by electronic and paper mail. If the program is interactive, make it output a short notice like this when it starts in an interactive mode:

Gnomovision version 69, Copyright (C) year name of author

Gnomovision comes with ABSOLUTELY NO WARRANTY; for details type 'show w'.

This is free software, and you are welcome to redistribute it under certain conditions; type `show c' for details.

The hypothetical commands 'show w' and 'show c' should show the appropriate parts of the General Public License. Of course, the commands you use may be called something other than 'show w' and 'show c'; they could even be mouse-clicks or menu items--whatever suits your program.

You should also get your employer (if you work as a programmer) or your school, if any, to sign a "copyright disclaimer" for the program, if necessary. Here is a sample; alter the names:

Yoyodyne, Inc., hereby disclaims all copyright interest in the program `Gnomovision' (which makes passes at compilers) written by James Hacker.

<signature of Ty Coon>, 1 April 1989
Ty Coon, President of Vice

This General Public License does not permit incorporating your program into proprietary programs. If your program is a subroutine library, you may consider it more useful to permit linking proprietary applications with the library. If this is what you want to do, use the GNU Lesser General Public License instead of this License.

#### LICENSE.LGPLv2.1

#### **GNU LESSER GENERAL PUBLIC LICENSE**

### Version 2.1, February 1999

Copyright (C) 1991, 1999 Free Software Foundation, Inc. 51 Franklin Street, Fifth Floor, Boston, MA 02110-1301 USA Everyone is permitted to copy and distribute verbatim copies of this license document, but changing it is not allowed. [This is the first released version of the Lesser GPL. It also counts as the successor of the GNU Library Public License, version 2, hence the version number 2.1.]

### **Preamble**

The licenses for most software are designed to take away your freedom to share and change it. By contrast, the GNU General Public Licenses are intended to guarantee your freedom to share and change free software—to make sure the software is free for all its users.

This license, the Lesser General Public License, applies to some specially designated software packages--typically libraries--of the Free Software Foundation and other authors who decide to use it. You can use it too, but we suggest you first think carefully about whether this license or the ordinary General Public License is the better strategy to use in any particular case, based on the explanations below.

When we speak of free software, we are referring to freedom of use, not price. Our General Public Licenses are designed to make sure that you have the freedom to distribute copies of free software (and charge for this service if you wish); that you receive source code or can get it if you want it; that you can change the software and use pieces of it in new free programs; and that you are informed that you can do these things.

To protect your rights, we need to make restrictions that forbid distributors to deny you these rights or to ask you to surrender these rights. These restrictions translate to certain responsibilities for you if you distribute copies of the library or if you modify it.

For example, if you distribute copies of the library, whether gratis or for a fee, you must give the recipients all the rights that we gave you. You must make sure that they, too, receive or can get the source code. If you link other code with the library, you must provide complete object files to the

recipients, so that they can relink them with the library after making changes to the library and recompiling it. And you must show them these terms so they know their rights.

We protect your rights with a two-step method: (1) we copyright the library, and (2) we offer you this license, which gives you legal permission to copy, distribute and/or modify the library.

To protect each distributor, we want to make it very clear that there is no warranty for the free library. Also, if the library is modified by someone else and passed on, the recipients should know that what they have is not the original version, so that the original author's reputation will not be affected by problems that might be introduced by others.

Finally, software patents pose a constant threat to the existence of any free program. We wish to make sure that a company cannot effectively restrict the users of a free program by obtaining a restrictive license from a patent holder. Therefore, we insist that any patent license obtained for a version of the library must be consistent with the full freedom of use specified in this license.

Most GNU software, including some libraries, is covered by the ordinary GNU General Public License.

This license, the GNU Lesser General Public License, applies to certain designated libraries, and is quite different from the ordinary General Public License. We use this license for certain libraries in order

When a program is linked with a library, whether statically or using a shared library, the combination of the two is legally speaking a combined work, a derivative of the original library. The ordinary General Public License therefore permits such linking only if the entire combination fits its criteria of freedom. The Lesser General Public License permits more lax criteria for linking other code with the library.

to permit linking those libraries into non-free programs.

We call this license the "Lesser" General Public License because it does Less to protect the user's freedom than the ordinary General Public License. It also provides other free software developers Less of an advantage over competing non-free programs. These disadvantages are the reason we use the ordinary General Public License for many libraries. However, the Lesser license provides advantages in certain special circumstances.

For example, on rare occasions, there may be a special need to encourage the widest possible use of a certain library, so that it becomes a de-facto standard. To achieve this, non-free programs must be allowed to use the library. A more frequent case is that a free library does the same job as widely used non-free libraries. In this case, there is little to gain by limiting the free library to free software only, so we use the Lesser General Public License.

In other cases, permission to use a particular library in non-free programs enables a greater number of people to use a large body of free software. For example, permission to use the GNU C Library in non-free programs enables many more people to use the whole GNU operating system, as well as its variant, the GNU/Linux operating system.

Although the Lesser General Public License is Less protective of the users' freedom, it does ensure that the user of a program that is linked with the Library has the freedom and the wherewithal to run that program using a modified version of the Library.

The precise terms and conditions for copying, distribution and modification follow. Pay close attention to the difference between a "work based on the library" and a "work that uses the library". The former contains code derived from the library, whereas the latter must be combined with the library in order to run.

### **GNU LESSER GENERAL PUBLIC LICENSE**

#### TERMS AND CONDITIONS FOR COPYING, DISTRIBUTION AND MODIFICATION

O. This License Agreement applies to any software library or other program which contains a notice placed by the copyright holder or other authorized party saying it may be distributed under the terms of this Lesser General Public License (also called "this License"). Each licensee is addressed as "you". A "library" means a collection of software functions and/or data prepared so as to be conveniently linked with application programs (which use some of those functions and data) to form executables. The "Library", below, refers to any such software library or work which has been distributed under these terms. A "work based on the Library" means either the Library or any derivative work under copyright law: that is to say, a work containing the Library or a portion of it, either verbatim or with modifications and/or translated straightforwardly into another language. (Hereinafter, translation is included without limitation in the term "modification".)

"Source code" for a work means the preferred form of the work for making modifications to it. For a library, complete source code means all the source code for all modules it contains, plus any associated interface definition files, plus the scripts used to control compilation and installation of the library.

Activities other than copying, distribution and modification are not covered by this License; they are outside its scope. The act of running a program using the Library is not restricted, and output from such a program is covered only if its contents constitute a work based on the Library (independent of the use of the Library in a tool for writing it). Whether that is true depends on what the Library does and what the program that uses the Library does.

- 1. You may copy and distribute verbatim copies of the Library's complete source code as you receive it, in any medium, provided that you conspicuously and appropriately publish on each copy an appropriate copyright notice and disclaimer of warranty; keep intact all the notices that refer to this License and to the absence of any warranty; and distribute a copy of this License along with the Library. You may charge a fee for the physical act of transferring a copy, and you may at your option offer warranty protection in exchange for a fee.
- You may modify your copy or copies of the Library or any portion of it, thus forming a work based on the Library, and copy and distribute such modifications or work under the terms of Section 1 above, provided that you also meet all of these conditions:
  - a) The modified work must itself be a software library.
  - b) You must cause the files modified to carry prominent notices stating that you changed the files and the date of any change.
  - c) You must cause the whole of the work to be licensed at no charge to all third parties under the terms of this License.
  - d) If a facility in the modified Library refers to a function or a table of data to be supplied by an application program that uses the facility, other than as an argument passed when the facility is invoked, then you must make a good faith effort to ensure that, in the event an application does not supply such function or table, the facility still operates, and performs whatever part of its purpose remains meaningful.
    - (For example, a function in a library to compute square roots has a purpose that is entirely well-defined independent of the application. Therefore, Subsection 2d requires that any application-supplied function or table used by this function must be optional: if the application does not supply it, the square root function must still compute square roots.)

These requirements apply to the modified work as a whole. If identifiable sections of that work are

not derived from the Library, and can be reasonably considered independent and separate works in themselves, then this License, and its terms, do not apply to those sections when you distribute them as separate works. But when you distribute the same sections as part of a whole which is a work based on the Library, the distribution of the whole must be on the terms of this License, whose permissions for other licensees extend to the entire whole, and thus to each and every part regardless of who wrote it.

Thus, it is not the intent of this section to claim rights or contest your rights to work written entirely by you; rather, the intent is to exercise the right to control the distribution of derivative or collective works based on the Library.

In addition, mere aggregation of another work not based on the Library with the Library (or with a work based on the Library) on a volume of a storage or distribution medium does not bring the other work under the scope of this License.

- 3. You may opt to apply the terms of the ordinary GNU General Public License instead of this License to a given copy of the Library. To do this, you must alter all the notices that refer to this License, so that they refer to the ordinary GNU General Public License, version 2, instead of to this License. (If a newer version than version 2 of the ordinary GNU General Public License has appeared, then you can specify that version instead if you wish.) Do not make any other change in these notices.
  Once this change is made in a given copy, it is irreversible for that copy, so the ordinary GNU General Public License applies to all subsequent copies and derivative works made from that copy.
  This option is useful when you wish to copy part of the code of the Library into a program that is not a library.
- 4. You may copy and distribute the Library (or a portion or derivative of it, under Section 2) in object code or executable form under the terms of Sections 1 and 2 above provided that you accompany it with the complete corresponding machine-readable source code, which must be distributed under the terms of Sections 1 and 2 above on a medium customarily used for software interchange. If distribution of object code is made by offering access to copy from a designated place, then offering equivalent access to copy the source code from the same place satisfies the requirement to distribute the source code, even though third parties are not compelled to copy the source along with the object code.
- 5. A program that contains no derivative of any portion of the Library, but is designed to work with the Library by being compiled or linked with it, is called a "work that uses the Library". Such a work, in isolation, is not a derivative work of the Library, and therefore falls outside the scope of this License. However, linking a "work that uses the Library" with the Library creates an executable that is a derivative of the Library (because it contains portions of the Library), rather than a "work that uses the library". The executable is therefore covered by this License. Section 6 states terms for distribution of such executables.

When a "work that uses the Library" uses material from a header file that is part of the Library, the object code for the work may be a derivative work of the Library even though the source code is not. Whether this is true is especially significant if the work can be linked without the Library, or if the work is itself a library. The threshold for this to be true is not precisely defined by law. If such an object file uses only numerical parameters, data structure layouts and accessors, and small macros and small inline functions (ten lines or less in length), then the use of the object file is unrestricted, regardless of whether it is legally a derivative work. (Executables containing this object code plus portions of the Library will still fall under Section 6.)

- Otherwise, if the work is a derivative of the Library, you may distribute the object code for the work under the terms of Section 6. Any executables containing that work also fall under Section 6, whether or not they are linked directly with the Library itself.
- 6. As an exception to the Sections above, you may also combine or link a "work that uses the Library" with the Library to produce a work containing portions of the Library, and distribute that work under terms of your choice, provided that the terms permit modification of the work for the customer's own use and reverse engineering for debugging such modifications.
  You must give prominent notice with each copy of the work that the Library is used in it and that the Library and its use are covered by this License. You must supply a copy of this License. If the work
  - Library and its use are covered by this License. You must supply a copy of this License. If the work during execution displays copyright notices, you must include the copyright notice for the Library among them, as well as a reference directing the user to the copy of this License. Also, you must do one of these things:
  - a) Accompany the work with the complete corresponding machine-readable source code for the Library including whatever changes were used in the work (which must be distributed under Sections 1 and 2 above); and, if the work is an executable linked with the Library, with the complete machine-readable "work that uses the Library", as object code and/or source code, so that the user can modify the Library and then relink to produce a modified executable containing the modified Library. (It is understood that the user who changes the contents of definitions files in the Library will not necessarily be able to recompile the application to use the modified definitions.)
  - b) Use a suitable shared library mechanism for linking with the Library. A suitable mechanism is one that (1) uses at run time a copy of the library already present on the user's computer system, rather than copying library functions into the executable, and (2) will operate properly with a modified version of the library, if the user installs one, as long as the modified version is interface-compatible with the version that the work was made with.
  - c) Accompany the work with a written offer, valid for at least three years, to give the same user the materials specified in Subsection 6a, above, for a charge no more than the cost of performing this distribution.
  - d) If distribution of the work is made by offering access to copy from a designated place, offer equivalent access to copy the above specified materials from the same place.
  - e) Verify that the user has already received a copy of these materials or that you have already sent this user a copy.

For an executable, the required form of the "work that uses the Library" must include any data and utility programs needed for reproducing the executable from it. However, as a special exception, the materials to be distributed need not include anything that is normally distributed (in either source or binary form) with the major components (compiler, kernel, and so on) of the operating system on which the executable runs, unless that component itself accompanies the executable.

- It may happen that this requirement contradicts the license restrictions of other proprietary libraries that do not normally accompany the operating system. Such a contradiction means you cannot use both them and the Library together in an executable that you distribute.
- 7. You may place library facilities that are a work based on the Library side-by-side in a single library together with other library facilities not covered by this License, and distribute such a combined library, provided that the separate distribution of the work based on the Library and of the other library facilities is otherwise permitted, and provided that you do these two things:

- Accompany the combined library with a copy of the same work based on the Library, uncombined with any other library facilities. This must be distributed under the terms of the Sections above.
- b) Give prominent notice with the combined library of the fact that part of it is a work based on the Library, and explaining where to find the accompanying uncombined form of the same work.
- 8. You may not copy, modify, sublicense, link with, or distribute the Library except as expressly provided under this License. Any attempt otherwise to copy, modify, sublicense, link with, or distribute the Library is void, and will automatically terminate your rights under this License. However, parties who have received copies, or rights, from you under this License will not have their licenses terminated so long as such parties remain in full compliance.
- 9. You are not required to accept this License, since you have not signed it. However, nothing else grants you permission to modify or distribute the Library or its derivative works. These actions are prohibited by law if you do not accept this License. Therefore, by modifying or distributing the Library (or any work based on the Library), you indicate your acceptance of this License to do so, and all its terms and conditions for copying, distributing or modifying the Library or works based on it.
- 10. Each time you redistribute the Library (or any work based on the Library), the recipient automatically receives a license from the original licensor to copy, distribute, link with or modify the Library subject to these terms and conditions. You may not impose any further restrictions on the recipients' exercise of the rights granted herein. You are not responsible for enforcing compliance by third parties with this License.
- 11. If, as a consequence of a court judgment or allegation of patent infringement or for any other reason (not limited to patent issues), conditions are imposed on you (whether by court order, agreement or otherwise) that contradict the conditions of this License, they do not excuse you from the conditions of this License. If you cannot distribute so as to satisfy simultaneously your obligations under this License and any other pertinent obligations, then as a consequence you may not distribute the Library at all. For example, if a patent license would not permit royalty-free redistribution of the Library by all those who receive copies directly or indirectly through you, then the only way you could satisfy both it and this License would be to refrain entirely from distribution of the Library. If any portion of this section is held invalid or unenforceable under any particular circumstance, the balance of the section is intended to apply, and the section as a whole is intended to apply in other

circumstances.

- It is not the purpose of this section to induce you to infringe any patents or other property right claims or to contest validity of any such claims; this section has the sole purpose of protecting the integrity of the free software distribution system which is implemented by public license practices. Many people have made generous contributions to the wide range of software distributed through that system in reliance on consistent application of that system; it is up to the author/donor to decide if he or she is willing to distribute software through any other system and a licensee cannot impose that choice.
- This section is intended to make thoroughly clear what is believed to be a consequence of the rest of this License.
- 12. If the distribution and/or use of the Library is restricted in certain countries either by patents or by copyrighted interfaces, the original copyright holder who places the Library under this License may add an explicit geographical distribution limitation excluding those countries, so that distribution is

- permitted only in or among countries not thus excluded. In such case, this License incorporates the limitation as if written in the body of this License.
- 13. The Free Software Foundation may publish revised and/or new versions of the Lesser General Public License from time to time. Such new versions will be similar in spirit to the present version, but may differ in detail to address new problems or concerns.
  Each version is given a distinguishing version number. If the Library specifies a version number of this License which applies to it and "any later version", you have the option of following the terms and conditions either of that version or of any later version published by the Free Software Foundation. If the Library does not specify a license version number, you may choose any version ever published by the Free Software Foundation.
- 14. If you wish to incorporate parts of the Library into other free programs whose distribution conditions are incompatible with these, write to the author to ask for permission. For software which is copyrighted by the Free Software Foundation, write to the Free Software Foundation; we sometimes make exceptions for this. Our decision will be guided by the two goals of preserving the free status of all derivatives of our free software and of promoting the sharing and reuse of software generally.

#### **NO WARRANTY**

- 15. BECAUSE THE LIBRARY IS LICENSED FREE OF CHARGE, THERE IS NO WARRANTY FOR THE LIBRARY, TO THE EXTENT PERMITTED BY APPLICABLE LAW. EXCEPT WHEN OTHERWISE STATED IN WRITING THE COPYRIGHT HOLDERS AND/OR OTHER PARTIES PROVIDE THE LIBRARY "AS IS" WITHOUT WARRANTY OF ANY KIND, EITHER EXPRESSED OR IMPLIED, INCLUDING, BUT NOT LIMITED TO, THE IMPLIED WARRANTIES OF MERCHANTABILITY AND FITNESS FOR A PARTICULAR PURPOSE. THE ENTIRE RISK AS TO THE QUALITY AND PERFORMANCE OF THE LIBRARY IS WITH YOU. SHOULD THE LIBRARY PROVE DEFECTIVE, YOU ASSUME THE COST OF ALL NECESSARY SERVICING, REPAIR OR CORRECTION.
- 16. IN NO EVENT UNLESS REQUIRED BY APPLICABLE LAW OR AGREED TO IN WRITING WILL ANY COPYRIGHT HOLDER, OR ANY OTHER PARTY WHO MAY MODIFY AND/OR REDISTRIBUTE THE LIBRARY AS PERMITTED ABOVE, BE LIABLE TO YOU FOR DAMAGES, INCLUDING ANY GENERAL, SPECIAL, INCIDENTAL OR CONSEQUENTIAL DAMAGES ARISING OUT OF THE USE OR INABILITY TO USE THE LIBRARY (INCLUDING BUT NOT LIMITED TO LOSS OF DATA OR DATA BEING RENDERED INACCURATE OR LOSSES SUSTAINED BY YOU OR THIRD PARTIES OR A FAILURE OF THE LIBRARY TO OPERATE WITH ANY OTHER SOFTWARE), EVEN IF SUCH HOLDER OR OTHER PARTY HAS BEEN ADVISED OF THE POSSIBILITY OF SUCH DAMAGES.

### **END OF TERMS AND CONDITIONS**

### **How to Apply These Terms to Your New Libraries**

If you develop a new library, and you want it to be of the greatest possible use to the public, we recommend making it free software that everyone can redistribute and change. You can do so by permitting redistribution under these terms (or, alternatively, under the terms of the ordinary General Public License).

To apply these terms, attach the following notices to the library. It is safest to attach them to the start of each source file to most effectively convey the exclusion of warranty; and each file should have at least the "copyright" line and a pointer to where the full notice is found.

This library is free software; you can redistribute it and/or modify it under the terms of the GNU Lesser General Public License as published by the Free Software Foundation; either version 2.1 of the License, or (at your option) any later version.

This library is distributed in the hope that it will be useful, but WITHOUT ANY WARRANTY; without even the implied warranty of MERCHANTABILITY or FITNESS FOR A PARTICULAR PURPOSE. See the GNU Lesser General Public License for more details.

You should have received a copy of the GNU Lesser General Public License along with this library; if not, write to the Free Software Foundation, Inc., 51 Franklin Street, Fifth Floor, Boston, MA 02110-1301 USA

Also add information on how to contact you by electronic and paper mail.

You should also get your employer (if you work as a programmer) or your school, if any, to sign a "copyright disclaimer" for the library, if necessary. Here is a sample; alter the names:

Yoyodyne, Inc., hereby disclaims all copyright interest in the library `Frob' (a library for tweaking knobs) written by James Random Hacker.

<signature of Ty Coon>, 1 April 1990 Ty Coon, President of Vice

That's all there is to it!